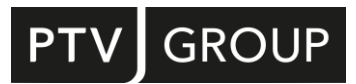

## NEUE FUNKTIONEN IM ÜBERBLICK

# PTV Visum 2024

<span id="page-0-1"></span><span id="page-0-0"></span>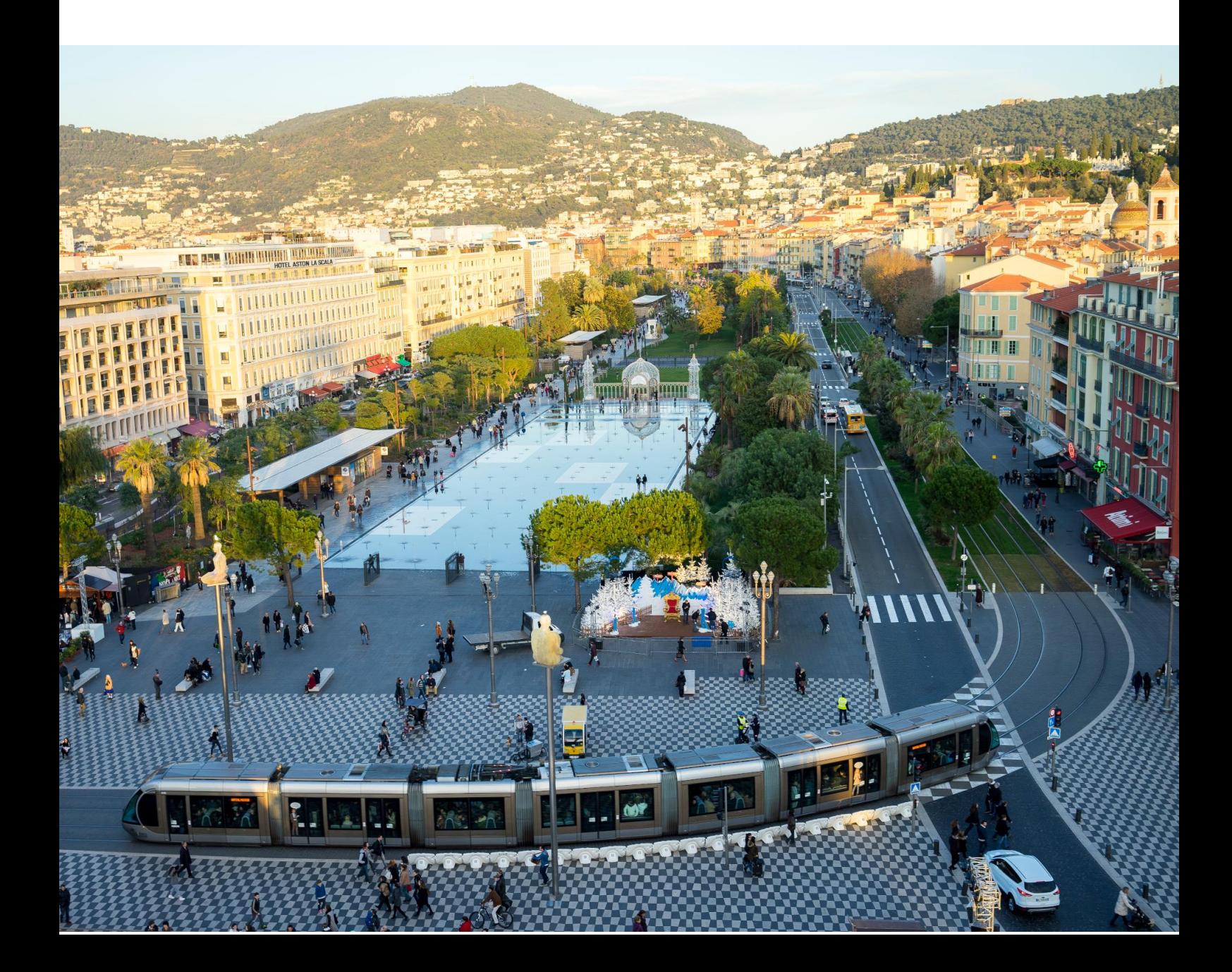

Copyright:

© 2023 PTV Planung Transport Verkehr GmbH

Alle Rechte vorbehalten.

Impressum:

PTV Planung Transport Verkehr GmbH

Anschrift:

Haid-und-Neu-Str. 15

76131 Karlsruhe, Deutschland

Geschäftsführung:

Christian U. Haas (Vors.), Dr. Karsten Kölsch

Kontakt:

Telefon: +49 (0)721 9651-0

Telefax: +49 (0)721 9651-699

E-Mail: info@ptvgroup.com

[www.ptvgroup.com](http://www.ptvgroup.com/)

Eintragung im Handelsregister:

Amtsgericht Mannheim HRB 743055

Umsatzsteuer-ID:

Umsatzsteuer-Identifikationsnummer gemäß §27 a Umsatzsteuergesetz: DE 812 666 053

## Inhalt

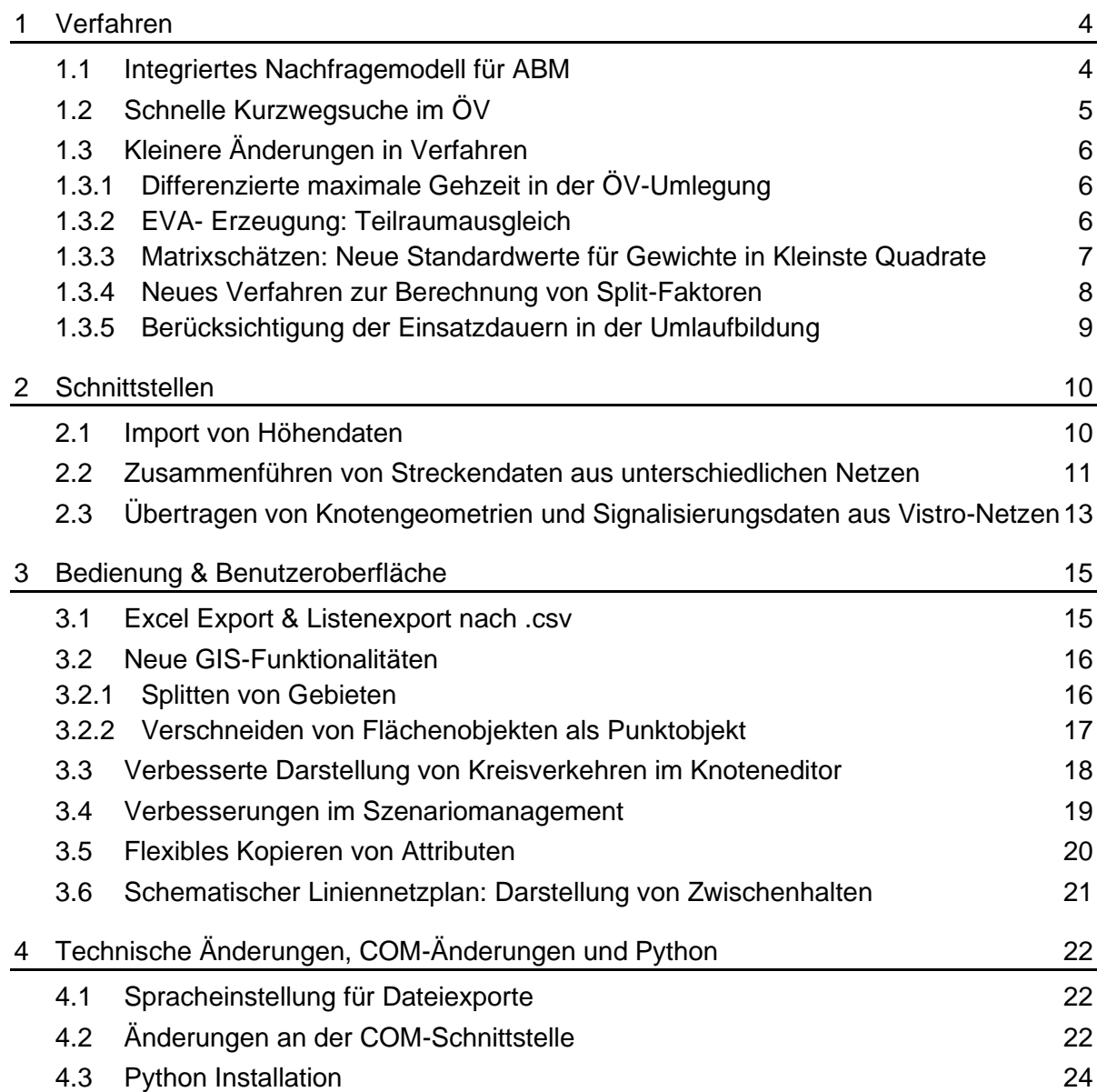

#### <span id="page-3-0"></span>1 Verfahren

### 1.1 Integriertes Nachfragemodell für ABM

<span id="page-3-1"></span>ABM Nested Demand ist ein in Visum voll integriertes Verfahren zur Berechnung von disaggregierter Nachfrage. Es kann als räumlich und zeitlich disaggregiertes 4-Stufen-, Visem oder Nested Demand Modell beschrieben werden. Es umfasst die Schritte Ziel- und Moduswahl und basiert auf demselben Nested-Logit-Modell wie aggregierte Modelle. Die meisten Modellparameter sowie Personen- und Strukturdaten können von aggregierten Modellen auf ein ABM übertragen werden. Gleiches gilt für die statischen IV- sowie den dynamischen ÖV- Umlegungen. Die Zeit für die Erstellung eines ABM ist mit der eines aggregierten Modells vergleichbar.

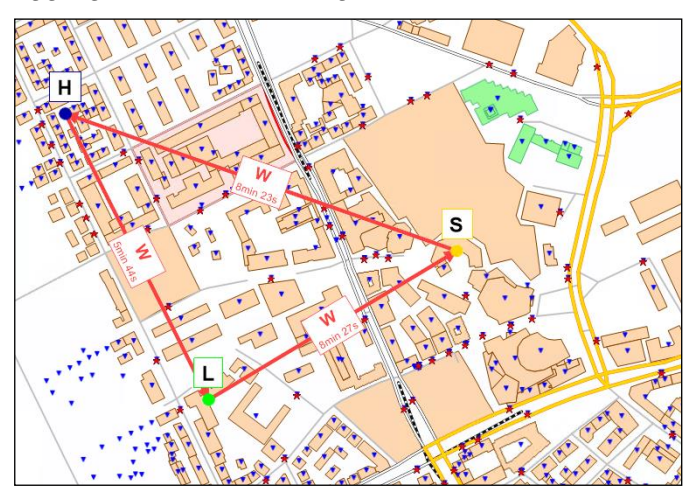

Abbildung 1: Darstellung einer ABM-Tour Home - Leisure - Shopping - Home mit dem Modus Walk.

Durch die Disaggregation werden Ziel- und Modus-Entscheidungen auf einer deutlich genaueren Grundlage getroffen. Die zeitliche Disaggregierung ermöglicht die Berücksichtigung gegenläufiger Angebotsqualitäten im IV und ÖV. Dadurch sind Aussagen zu diversen aktuellen Fragestellungen möglich, wie z.B. einer Morgen-Maut, einem verdichteten Takt zu Stark-Last-Zeiten oder einem Park-Management.

Die räumliche Disaggregierung führt zu einer genaueren Abbildung des Langsamverkehrs. Da die Nachfrageberechnung ohne ÖV-Anbindungen auskommt, können so insbesondere Szenarien, welche die ÖV-Erreichbarkeit betreffen, sehr genau untersucht werden. Eine weitere Funktion sind langfristige Entscheidungen wie die Wahl des Arbeitsplatzes. Diese können dann vor allem bei Kurz-Zeit-Szenarien unverändert gelassen werden.

Im Gegensatz zur Wege-basierten Betrachtung ermöglicht die Tour-basierte Betrachtung Analysen zu Phänomenen wie Home-Office, E-Mobilität oder COVID-19.

Eine absolute Neuigkeit ist die Stabilität der Berechnungen. Während vermutlich jedes andere ABM auf sogenannten Monte-Carlo-Simulationen basiert und so auf der Ebene eines einzelnen Agenten zufällige Entscheidungen erzeugt, ist das ABM Nested Demand stabil und konsistent. Das bedeutet z.B., dass in zwei aufeinanderfolgenden Iterationen der Nachfrageberechnung bei unverändertem Nutzen auch alle Entscheidungen unverändert sind; und dass veränderte Nutzen ausschließlich zu konsistenten Neu-Entscheidungen <span id="page-4-0"></span>führen. Da es also kein sogenanntes weißes Rauschen mehr gibt, können auch die Folgen sehr kleinräumiger Szenarien analysiert werden.

#### <span id="page-4-1"></span>1.2 Schnelle Kurzwegsuche im ÖV

Für die Suche innerhalb der fahrplanfeinen Umlegung stehen Ihnen zwei Optionen zur Verfügung, die Branch & Bound Suche und die Kurzwegsuche. Über die letzten Jahre ist die Branch & Bound Suche mehr und mehr zum Standard geworden. Der Grund dafür ist, dass die Branch & Bound Suche insbesondere in städtischen Netzen deutlich schneller war. In Visum 2024 wurde die Kurzwegsuche erneuert und basiert auf einem sogenannten Connection Scan Algorithmus (CSA). Damit wurde das Verfahren massiv beschleunigt. Sie ist 4- bis 100-mal schneller als zuvor und auch gegenüber der Branch & Bound Suche bis zu einem Faktor von 20 schneller. Diese Zahlen basieren auf Tests mit unterschiedlichen Modellen. In konkreten Fällen können die Vergleichsergebnisse abweichen.

<span id="page-4-2"></span>Beide in Visum verfügbaren Suchen haben ihre Stärken und Schwächen, die an dieser Stelle kurz dargelegt werden. Die Kurzwegsuche findet je Quelle-Ziel-Relation und Abfahrtszeitpunkt die beste Verbindung, berücksichtigt dabei aber lediglich die beiden Kriterien Reisezeit und Umsteigehäufigkeit. Durch die zeitliche Unabhängigkeit der einzelnen Verbindungen ist die Verbindungsmenge robust gegenüber Änderungen, z.B. der Einführung von Expressverbindungen. Die stabile Wegemenge und ihre Laufzeit machen die neue Kurzwegsuche für Projekte attraktiv, bei denen ÖV-Kenngrößen berechnet werden und bei denen die Berücksichtigung von Reisezeit und Umsteigehäufigkeit im Widerstand der Suche ausreichend sind. Die Branch & Bound Suche ist für Anwendungen geeignet, bei denen mehrere Kriterien in der Suche berücksichtigt werden sollen und bei denen neben dem Bestweg weitere attraktive Verbindungen in die Verbindungsmenge eingehen sollen. Sie hat sich bewährt bei der Analyse von Belastungen und Fahrgastströmen sowie für Anwendungen der Linien-, Leistungs- und Erfolgsrechnung (LLE).

Zu beachten ist, dass die neue Kurzwegsuche Verbindungen für einen Zielbezirk von allen Quellbezirken sucht, während die Branch & Bound Suche von einem Quellbezirk zu allen Zielbezirken sucht. Aus diesem Grund wurde der Parameterdialog der fahrplanfeinen Umlegung (Basisseite) für die Einschränkung der Suche angepasst. Sie können an dieser Stelle den Nummernbereich für Quell- und Zielbezirke einschränken. Die Möglichkeit, auf Relationen unter Verwendung eines Filters einzuschränken, besteht nach wie vor.

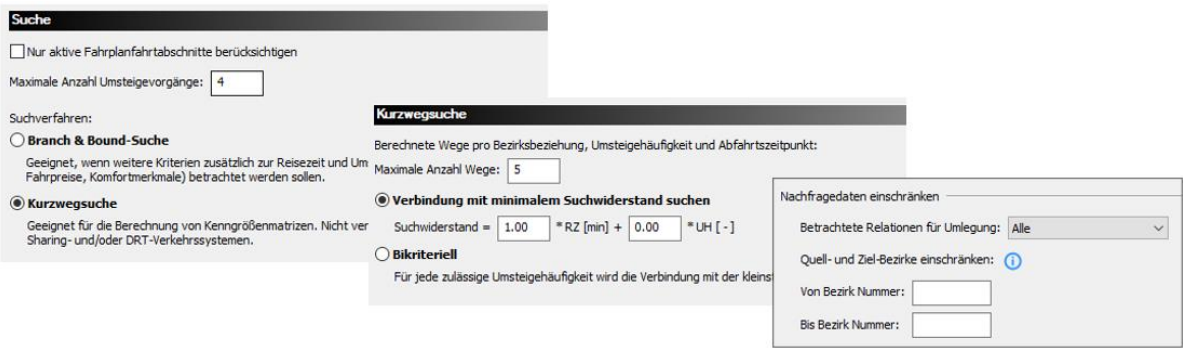

<span id="page-4-3"></span>Abbildung 2: Einstellungen zur Kurzwegsuche und zur Einschränkung der Nachfragedaten in der fahrplanfeinen Umlegung

#### <span id="page-5-0"></span>1.3 Kleinere Änderungen in Verfahren

#### <span id="page-5-5"></span><span id="page-5-3"></span><span id="page-5-1"></span>1.3.1 Differenzierte maximale Gehzeit in der ÖV-Umlegung

Der Weg eines Fahrgastes im ÖV startet und endet mit einem Fußweg, der ihn vom Quellbezirk zum ersten Haltestellenbereich bzw. vom letzten Haltestellenbereich zum Zielbezirk führt. Darüber hinaus können Fußwege während des Umstiegs zurückgelegt werden. Diese beiden Fälle werden nun in den Einstellungen zur maximalen Gehzeit in den allgemeinen Verfahrensparametern unterschieden. Die maximale Gehzeit teilt sich auf in

- die maximale Gehzeit für den Zugang und Abgang, und
- die maximale Gehzeit für Umstiege.

Die definierte Gehzeit für den Zugang und Abgang schließt Gehzeiten auf den Anbindungen aus. Bei den Gehzeiten für Umstiege werden Gehzeiten zum Umsteigen innerhalb einer Haltestelle nicht eingerechnet. Anders ausgedrückt, das Umsteigen innerhalb einer Haltestelle ist ungeachtet der Beschränkung durch die maximale Gehzeit immer möglich.

<span id="page-5-6"></span><span id="page-5-4"></span>Die Differenzierung der Gehzeiten dient einer besseren Parametrisierung der ÖV-Umlegung. So ist es möglich, die zeitliche Beschränkung für Umstiege deutlich kleiner zu halten als für den Zu- und Abgang. Die Änderung ist u.a. auch motiviert durch den Umbau der Kurzwegsuche, denn um den vollen Nutzen aus dem Laufzeitgewinn der neuen Kurzwegsuche zu ziehen, sind Umsteigezeiten, die mit dem Parameter 'Maximale Gehzeit für Umstiege' erfasst werden, zu minimieren.

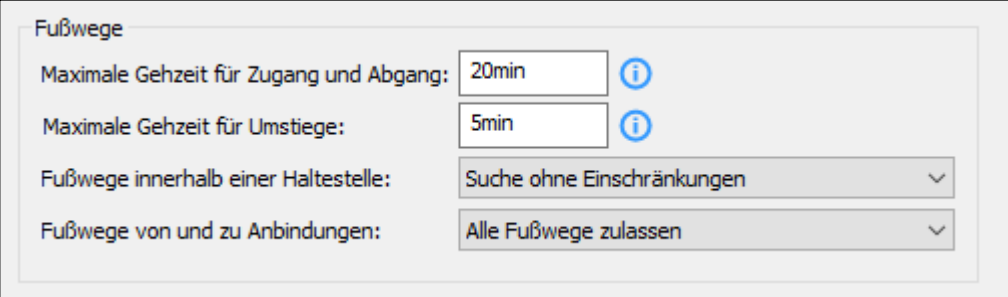

Abbildung 3: Allgemeine Verfahrenseinstellung zu Gehzeiten in ÖV-Umlegungen

<span id="page-5-2"></span>Beim Lesen von Versionsdateien, die mit Visum 2023 oder älter gespeichert sind, werden beide Parameter der maximalen Gehzeiten unverändert auf den alten Wert gesetzt.

#### 1.3.2 EVA- Erzeugung: Teilraumausgleich

Das Verfahren EVA-Verkehrserzeugung wurde erweitert. Bei der EVA-Verkehrserzeugung werden die Sollwerte für das Quellaufkommen sowie das Zielaufkommen berechnet. Über alle Bezirke gleichen sich die Summen dieser Werte aus. Optional kann dieser Ausgleich in Visum 2024 für Teilräume berechnet werden. Ein Teilraum ergibt sich aus Bezirken, bei denen der Wert eines gewählten Bezirksattributs identisch ist. In Modellen werden Teilräume typischerweise durch Verwaltungsebenen wie Gemeinden, Regierungsbezirke, Kreise definiert, innerhalb derer die Wege von Personen beginnen bzw. enden.

<span id="page-6-2"></span>Im dargestellten Beispiel wurde für die Definition der Teilräume der Einfachheit halber die Oberbezirksnummer verwendet. Durch die aktive Option für den Teilraum-Ausgleich stimmen Quellaufkommen Soll mit den Zielaufkommen Soll je Oberbezirk überein.

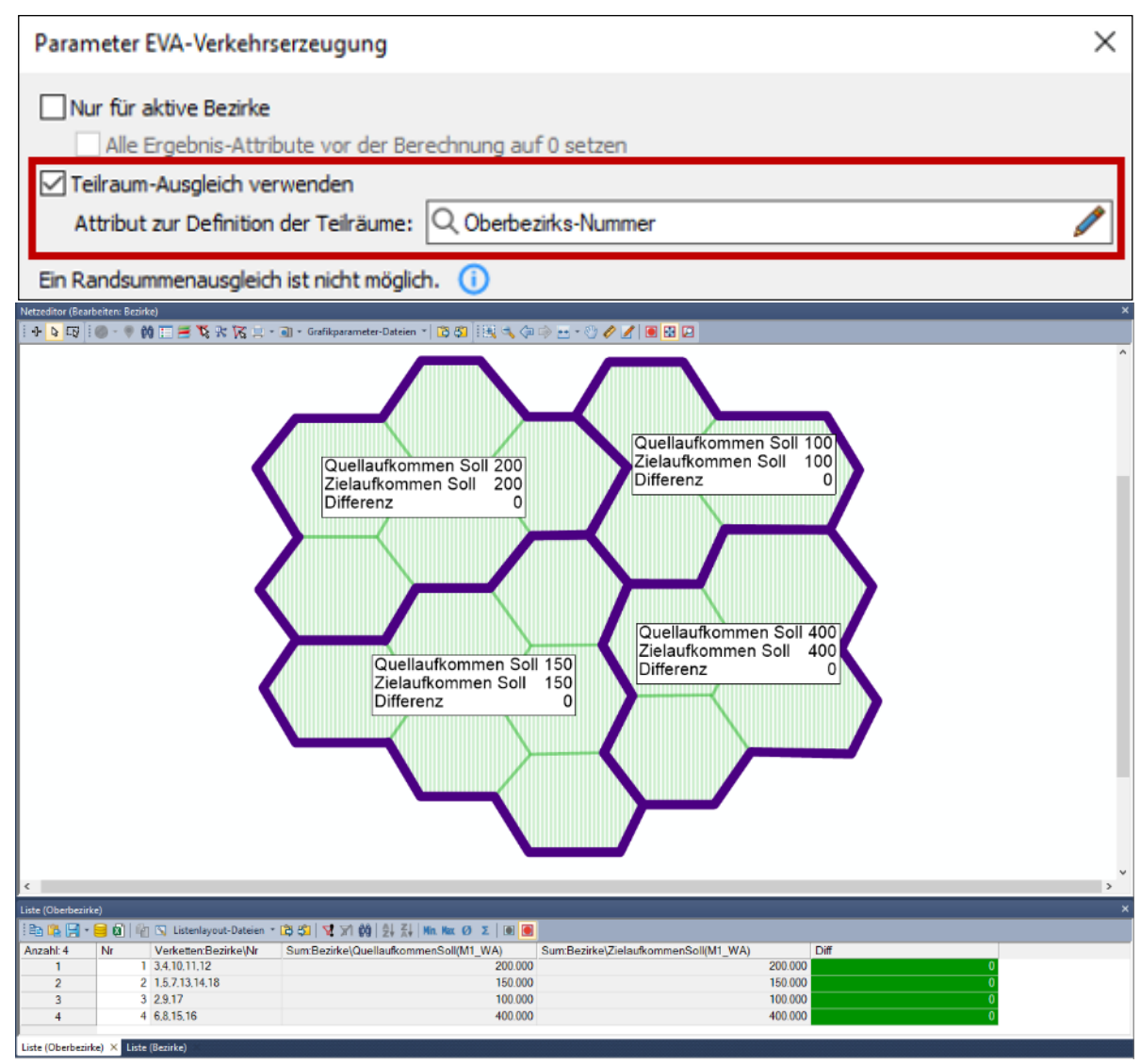

<span id="page-6-1"></span>Abbildung 4: Berechnung der EVA-Verkehrserzeugung mit Teilraum-Ausgleich

<span id="page-6-0"></span>Der Ausgleich erfolgt je nach Quelle-Ziel-Typ auf der Seite des Aktivitätenübergangs, der der Nicht-Heimat Aktivität entspricht.

#### 1.3.3 Matrixschätzen: Neue Standardwerte für Gewichte in Kleinste Quadrate

Visum bietet verschiedene Möglichkeiten, eine Matrix an erhobene Zählwerte anzupassen. Bei der Variante Kleinste Quadrate müssen zu den Zählwerten sogenannte Gewichte definiert werden. Da diese Gewichte inhaltlich nur schwer zu interpretieren sind, wird häufig für alle Zählwerte der konstante Wert 1.0 verwendet. In der Regel ist dies keine optimale Wahl: große Zählwerte dominieren die Matrix-Schätzung, kleine Zählwerte spielen kaum eine Rolle.

Deshalb bietet das Verfahren nun die Möglichkeit, Standard-Gewichte zu verwenden. Diese Gewichte führen automatisch zu einer sinnvollen Balance zwischen großen und kleinen Zählwerten.

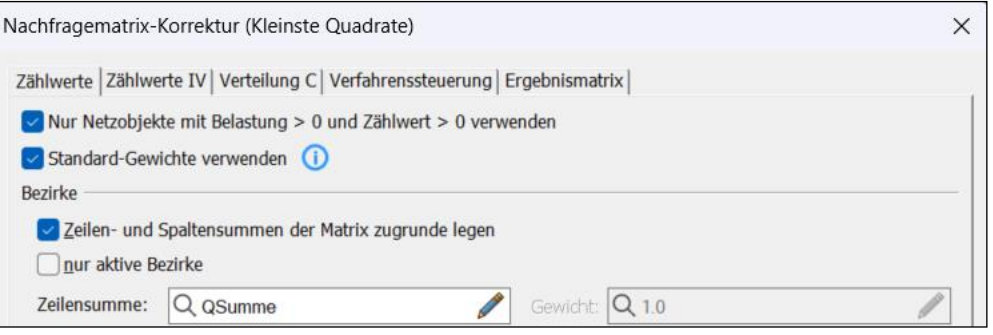

<span id="page-7-0"></span>Abbildung 5: Neue Option Standard-Gewichte verwenden

#### 1.3.4 Neues Verfahren zur Berechnung von Split-Faktoren

Das neue Verfahren ermöglicht die Integration von Nachfragematrizen, die auf einem anderen als dem aktuellen Bezirkssystem basieren.

Ein typischer Anwendungsfall ist Nachfrage auf Stadtteilebene, die in ein bestehendes Modell integriert werden soll. An manchen Stellen ist das bestehende Netz feiner aufgelöst, an anderen gröber als der Stadtteil-Layer. Die Grenzen beider Systeme passen nicht immer zueinander und überschneiden sich an einigen Stellen. Die Aufteilung der Stadtteil-Nachfrage soll sich quellseitig an einem Wohngebäude-Layer orientieren und zielseitig an einem Gebäude-Layer mit Arbeitsplatzzahlen.

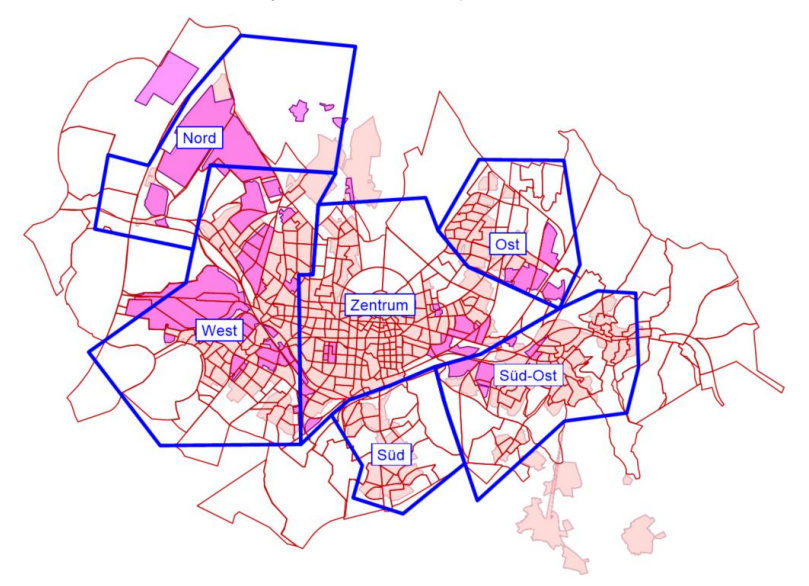

Abbildung 6: Nachfrage auf Stadtteilebene (blaue Grenzen) soll in das bestehende Bezirkssystem (rote Grenzen) integriert werden. Quellseitig sollen ein Wohngebäude-Layer (hellrosa Flächen) berücksichtigt werden, zielseitig ein Gebäude-Layer mit Arbeitsplatzzahlen (dunkelrosa Flächen).

Das Feature erzeugt durch Verschneiden der beteiligten Layer sogenannte Split-Faktoren, mit deren Hilfe externe Nachfrage-Matrizen in interne Matrizen umgerechnet werden können, die auf dem Bezirkssystem des bestehenden Modells basieren.

#### 1.3.5 Berücksichtigung der Einsatzdauern in der Umlaufbildung

<span id="page-8-0"></span>Die Umlaufbildung erzeugt eine Verknüpfung der Fahrten des Fahrplans zu einem Tourenplan für die Fahrzeuge. Die Ergebnisse sind die Anzahl der benötigten Fahrzeuge sowie die Betriebsleistung und -kosten für die untersuchte Fahrplanvariante.

Das Verfahren ermittelt die kostenoptimale Lösung aus einer großen Menge an möglichen Lösungen. Ab Visum 2024 ist es möglich, die minimale und maximale Einsatzzeit der Fahrzeuge bei der Auswahl der optimalen Lösung mit zu berücksichtigen. Einsätze, also Zeiten zwischen den Depotaufenthalten, die unterhalb oder oberhalb dieser Grenzen liegen, werden negativ bewertet. Dies verhindert, dass Einsätze geplant werden, die nur wenige Fahrten umfassen oder länger als die Lenkzeiten der Fahrer sind. Auf diese Weise werden realistische Umläufe gebildet und somit z.B. Betriebskosten plausibel abgeschätzt.

<span id="page-8-1"></span>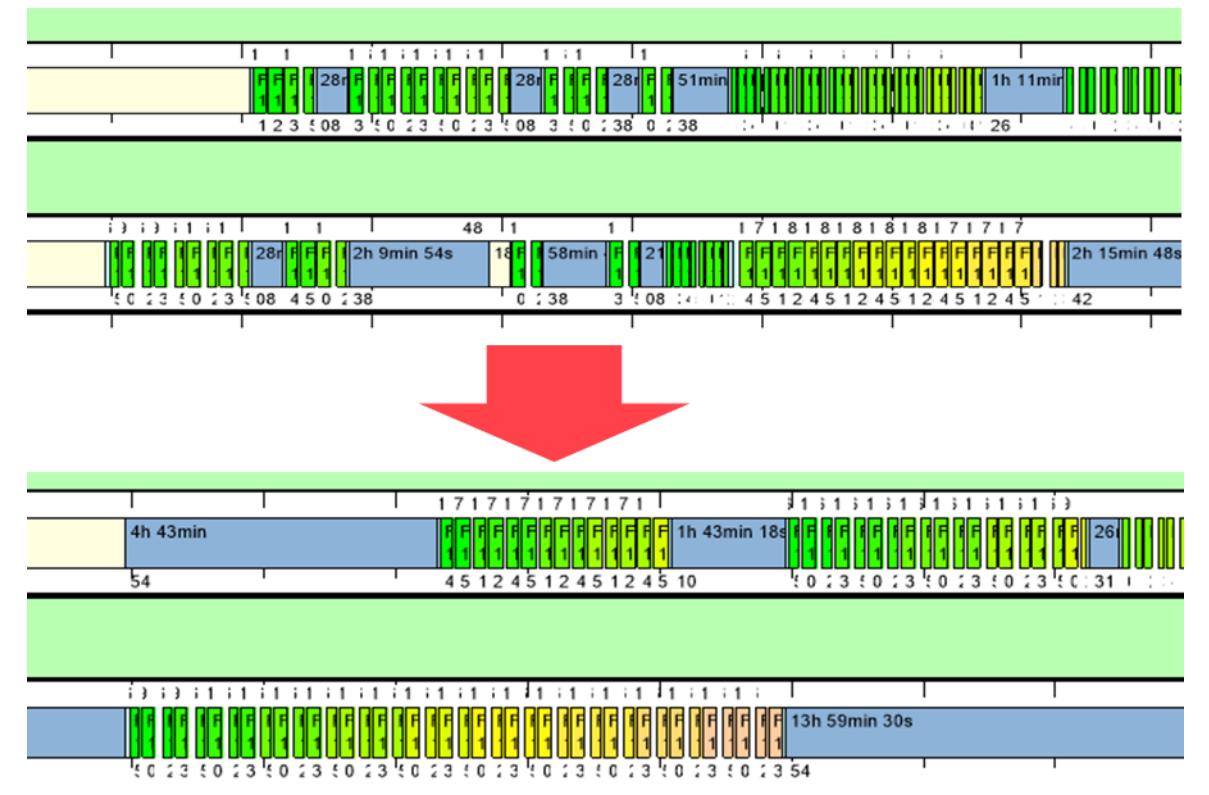

<span id="page-8-5"></span><span id="page-8-4"></span><span id="page-8-3"></span><span id="page-8-2"></span>Abbildung 7: Ergebnisse einer Umlaufbildung ohne und mit Berücksichtigung der Einsatzdauern

#### <span id="page-9-2"></span><span id="page-9-0"></span>2 Schnittstellen

#### 2.1 Import von Höhendaten

<span id="page-9-3"></span><span id="page-9-1"></span>Höhendaten sind von besonderem Interesse für die Modellierung von Fuß- und Radverkehr sowie für E-Mobilität. Diese Mobilitätsformen stehen im Fokus bei Planungen und werden für Entscheidungen wichtiger. Im vergangenen Jahr haben wir den Import von Höhenangaben aus OpenStreetMap ergänzt. Als Alternative zu solch punktuellen Information liegen Höhendaten häufig flächenhaft in Form Digitaler Geländemodelle (DGM) vor. Diese Modelle werden aus Fernerkundungsdaten von Satelliten oder Befliegungen erstellt. Die Höheninformationen sind darin flächendeckend für Rasterzellen einheitlicher Kantenlänge (z.B. 30m) enthalten. Ein gängiges Datenformat ist GeoTiff, ein Grafikdateiformat bei dem die Höhenwerte als Graustufenwerte in einem georeferenzierten Rasterbild kodiert sind. Mit Visum 2024 wird die Extraktion von Höhendaten aus diesem Format unterstützt. Durch Verschneiden und Interpolieren der Rasterdaten mit den Netzdaten beim Import werden Knoten und Streckenzwischenpunkte mit Z-Koordinaten belegt. Mit den Z-Koordinaten werden dann automatisch die folgenden Streckenattribute berechnet:

- Max. positive bzw. negative Steigung
- Überwundene positive bzw. negative Höhe
- Durchschnittliche Steigung

<span id="page-9-4"></span>Diese Attribute können in der Folge für die Definition des Widerstandes der aktiven Modi bzw. in der Verbrauchsfunktion für die Berechnung der Reichweiten von E-Fahrzeugen genutzt werden. Das Eingabeattribut ,Steigung' kann optional ebenfalls belegt werden.

Die Z-Koordinate der Streckenzwischenpunkte kann bei Bedarf angezeigt und interaktiv editiert werden. Der Zugang erfolgt über das Kontextmenü von Strecken, wenn die Einstellung , Interaktive Bearbeitung von Geometrien zulassen' aktiv ist.

<span id="page-9-8"></span><span id="page-9-7"></span><span id="page-9-6"></span><span id="page-9-5"></span>Präzise Höhendaten eines Geländemodells finden Sie zumeist bei den Landesämtern zur freien Verwendung. Eine Quelle mit weltweiter Abdeckung mit einer Auflösung von 30m finden Sie durch die Shuttle Radar Topography Mission der NASA im Internet.

#### **Schnittstellen**

<span id="page-10-1"></span>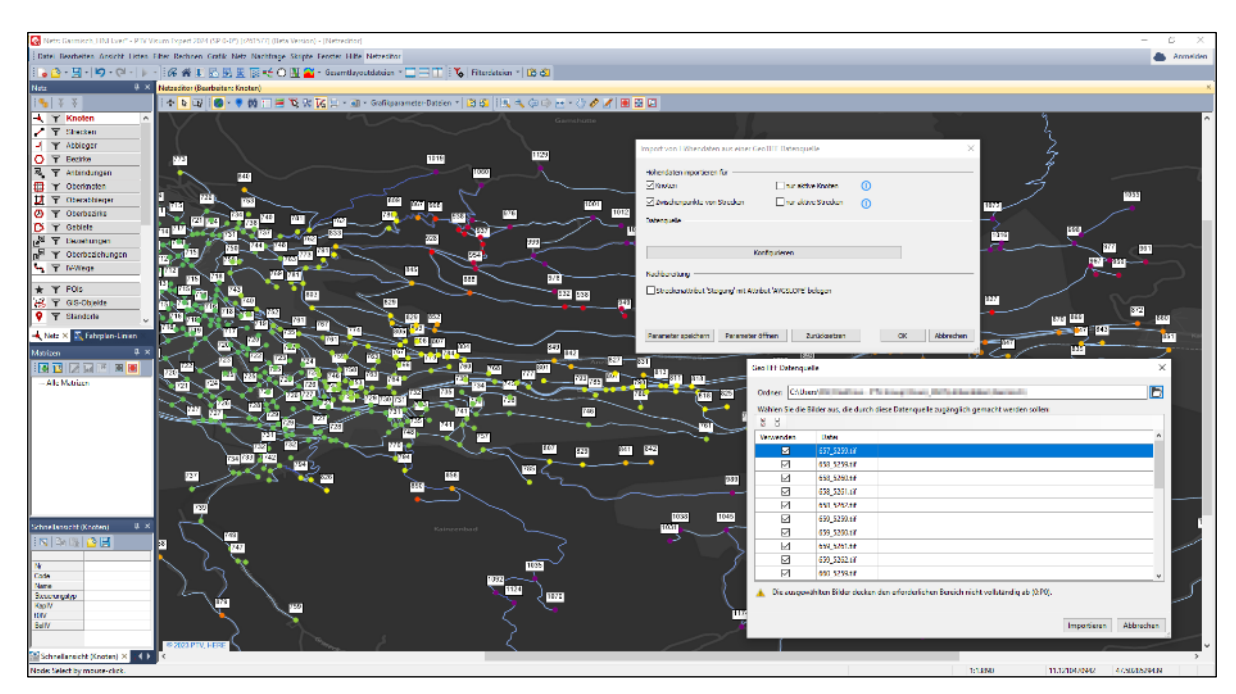

Abbildung 8: Importdialog zur Übernahme von Höhendaten

<span id="page-10-3"></span><span id="page-10-2"></span>Hinweis: Beim Einlesen von Modellen in PTV Visum 2024 aus früheren Versionen wird das 2 Streckenattribut **Steigung** um den Faktor 100 reduziert. Dieser Wert wird nun auch in der Liste im Prozentformat korrekt angezeigt. Diese Darstellung ist jetzt, auch der Standard. Alle Berechnungen, wie beispielsweise die Emission- und Lärmberechnungen oder die Berechnung nach ICA, die die Steigung verwenden, sind angepasst worden. Daher ändern sich durch die Anpassung keine Berechnungsergebnisse. Sollte Sie jedoch das Attribut Steigung in eigenen Widerstandsfunktionen verwenden (z.B. für den Radverkehr) oder als Komponente für den Verbrauch in der Umlaufplanung für E-Busse, müssen Sie ihre Formeln entsprechend anpassen.

#### <span id="page-10-0"></span>2.2 Zusammenführen von Streckendaten aus unterschiedlichen Netzen

In Visum 2024 können Streckendaten eines Netzes in ein anderes Netz integriert werden. Die Zuordnung und Integration erfolgen auf Basis geografischer Informationen. Die Funktionalität ist beispielsweise für folgende Anwendungsfälle hilfreich:

- <span id="page-10-4"></span>• Anreichern des Verkehrsmodells mit Informationen aus anderen Datenquellen wie Straßendatenbanken (z.B. zu Baustellen, Planung von Straßenarbeiten, Oberflächenbeschaffenheit)
- Übernahme von Fahrradrouten oder anderen fahrradbezogenen Informationen in ein bestehendes Verkehrsmodell
- <span id="page-10-5"></span>• Aktualisierung von Streckendaten mit neueren Informationen
- Übertragen von Belastungsdaten oder anderen Daten aus einem Verkehrsmodell in eine Straßendatenbank zur Darstellung in anderen Systemen

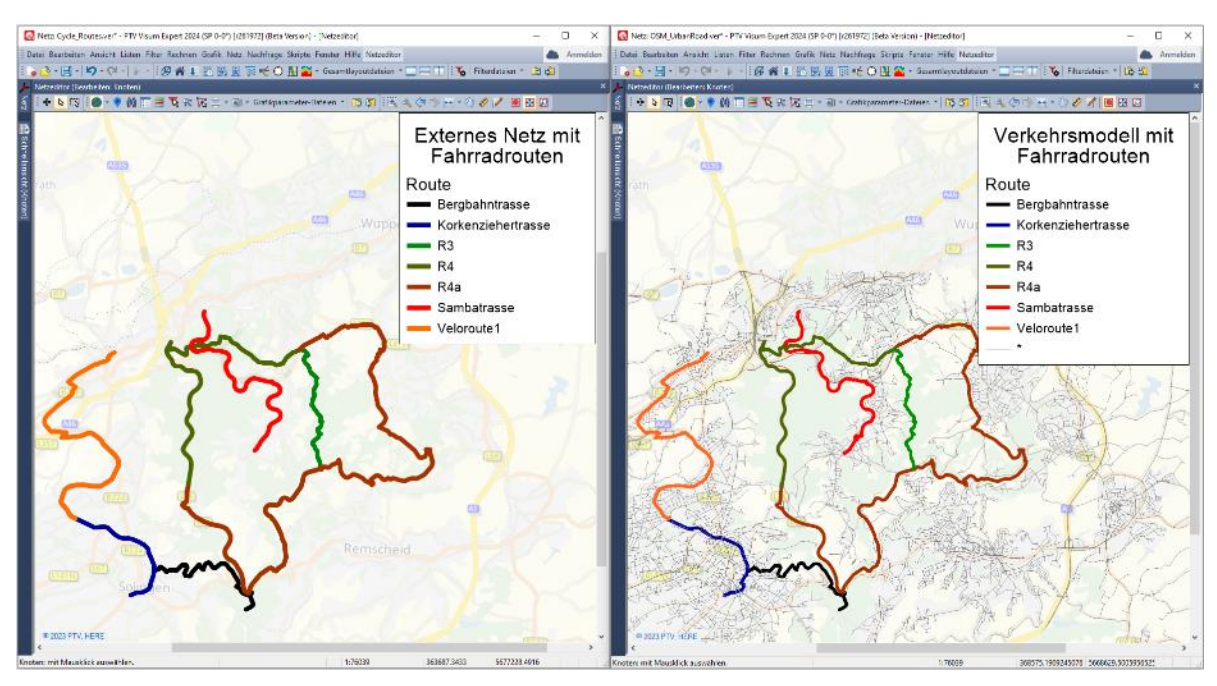

Abbildung 9: Import von Fahrradrouten aus externen Quellen in ein Verkehrsmodell

Für den Import werden zwei Visumversionsdateien genutzt. Routenfähige Netze sind von Vorteil, werden aber nicht notwendigerweise vorausgesetzt. In den meisten Fällen werden Sie das Verkehrsmodell in Visum geöffnet haben und ein zweites, externes Netz, wird im Hintergrund geladen.

Es stehen verschiedene Möglichkeiten zur Verfügung, Streckendaten zu übertragen:

- Übertragung von Attributen aus dem externen Netz in das geladene Netz, wobei das geladene Netz verändert werden darf, d.h. Splitten von Strecken und Einfügen von Strecken und Knoten ist erlaubt
- Übertragung von Attributen aus dem externen Netz in das geladene Netz, ohne dass Netzobjekte des geladenen Netzes verändert werden
- Übertragung von Attributen aus dem geladenen Netz in das externe Netz, Netzobjekte im externen Netz werden nicht geändert

Der Import unterteilt sich grob in drei Schritte.

- Erzeugen von Streckenfolgen im externen Netz
- Matchen dieser Streckenfolgen auf Strecken des geladenen Netzes
- Übertragen der Attribute

Streckenfolgen im externen Netz ergeben sich aus der Befahrbarkeit aufeinanderfolgender Strecken für ein IV-Verkehrssystem sowie aus der Ähnlichkeit der Strecken bezüglich zu wählender Attribute wie Name (z.B. B10 oder A5) oder Radroute (z.B. Fulda-Radweg). Das Matchen der Streckenfolgen auf Strecken des geladenen Netzes erfolgt mittels Kurzwegsuche und MapMatching. Das Übertragen von Attributwerten kann in beide Richtungen erfolgen. Werden Attribute vom externen Netz in das geladene Netz übertragen mit der Option, dass Strecken eingefügt werden dürfen, werden Strecken an den Positionen gesplittet, an denen sich Attributwerte ändern. Das Übertragen der Attributwerte erfolgt wie beim wie beim Verfahren "Verschneiden" und mit Hilfe einer Zuordnung von Ziel-Strecke zu einer Liste von Quellstrecken und deren Überlappungslänge. So können numerische Attribute z.B. mit den Aggregationsfunktionen Maximum oder Mittelwert mit Längen gewichtet übertragen werden, für textwertige Attribute kann z.B. die Aggregationsfunktion Maximaler Anteil verwendet werden.

Im Ergebnis des Verfahrens können Sie die POI-Kategorie mit den erzeugten Streckenfolgen sowie die Modelltransferdatei aller Änderungen im geladenen Netz ansehen bzw. beim Übertragen ins externe Netz werden Versions- und Modelltransferdatei unter angegebenen Dateinamen gespeichert.

#### <span id="page-12-0"></span>2.3 Übertragen von Knotengeometrien und Signalisierungsdaten aus Vistro-Netzen

Neben dem Import von Vistro-Dateien (\*.vistro) können in Visum 2024 auch Vistro Update-Daten (\*.vistroupdate) in Visum importiert werden. Diese Daten können Sie durch einen Export aus Vistro (über das Menü File > Export > Update Data) erzeugen. Im Gegensatz zu einer .vistro Datei enthalten Vistroupdate-Dateien nur die Daten des ausgewählten Szenarios bzw. das Basisszenario ohne die vorbeugenden Maßnahmen (in Vistro unter Mitigation definiert).

Der Import von Vistroupdate-Daten dient in erster Linie der Übertragung und Aktualisierung von Knotendaten, genauer der Knotengeometrie- und Steuerungsdaten im Visum-Modell. Damit kann wesentlicher Modellierungsaufwand in Visum gespart werden, den Verkehrsingenieure bei der Erstellung und Pflege von Vistro-Modellen bereits investiert haben.

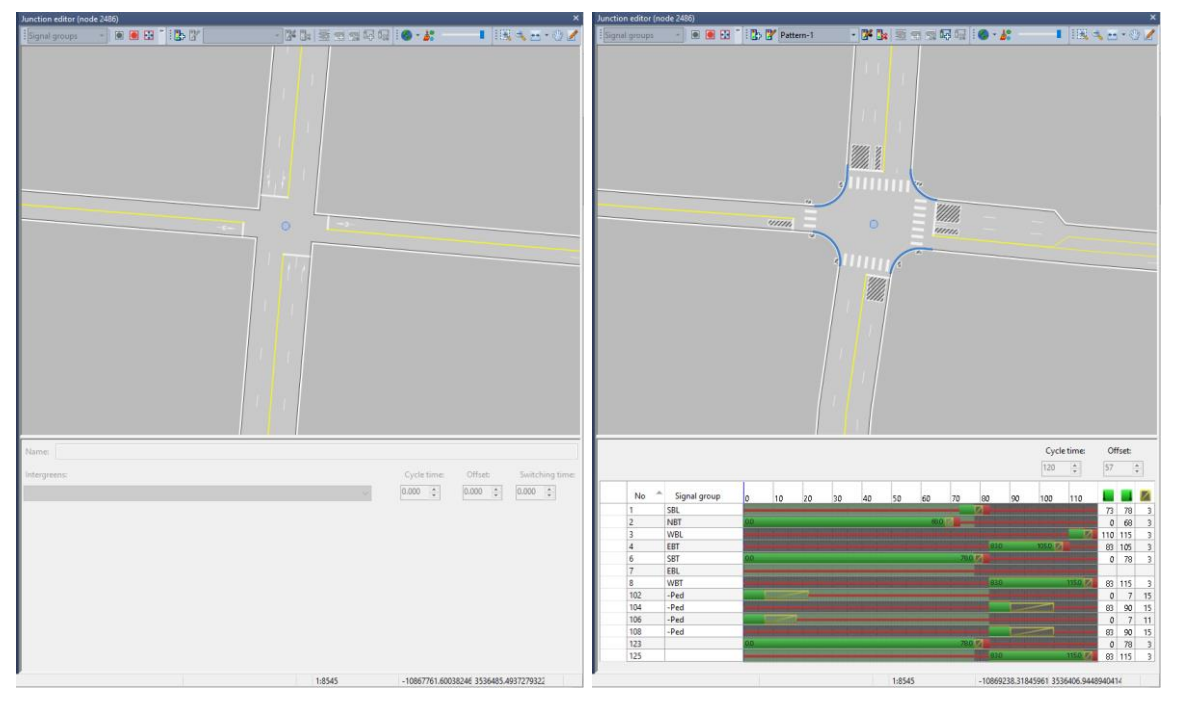

Abbildung 10: Anzeige eines Knotens im Knoteneditor vor (links) und nach (rechts) dem Import eines Vistroupdates

Neben den Knotendaten werden auch Streckenverläufe und die Routen der Vistro-Netzoptimierung übertragen. Wahlweise können auch Abbiegerbelastungen übernommen werden. Die Zuordnung der Knoten aus Vistro zu Visum-Knoten erfolgt standardmäßig basierend auf Koordinaten, kann aber durch Parametrisierung des Imports angepasst werden. Wenn Sie beispielsweise den Import eines Vistroupdates in regelmäßigen zeitlichen Abständen wiederholen, ist im Visum-Netz die Vistro-Knotenpunktnummer in einem benutzerdefinierten Attribut (BDA) hinterlegt und die Zuordnung kann bei weiteren Importen über dieses BDA erfolgen. Fehlende Knoten und Strecken werden im Visumnetz ergänzt. Im Gegensatz zum Import von \*.vistro Dateien werden für Strecken nur die Verläufe – soweit nicht durch Zwischenknoten unterbrochen -, die Anzahl der Fahrstreifen und IV-Verkehrssysteme angepasst. Streckenkapazitäten und Geschwindigkeiten des Visum-Netzes werden nicht geändert bzw. bei neu eingefügten Strecken nicht gesetzt.

Für den Import haben Sie die Möglichkeit, einen Filter in Form eines flächigen Objekts zu wählen. Damit werden nur Knoten und Routen importiert, die vollständig innerhalb dieser Fläche liegen.

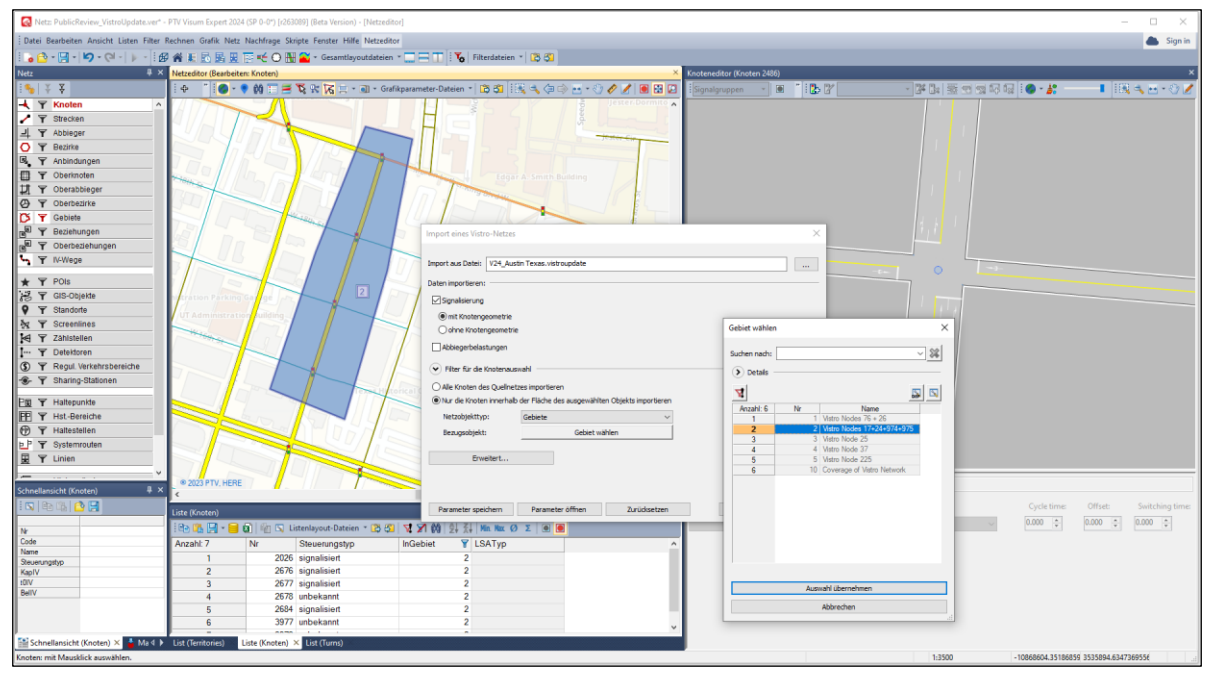

Abbildung 11: Dialog für den Import von Vistroupdate-Dateien mit räumlicher Auswahl eines Gebiets

Jeder Import erzeugt eine Modelltransferdatei, die Ihnen nach erfolgtem Import eine Übersicht über Änderungen im Visum-Modell anzeigt. Soll diese Datei über den Import hinaus Bestand haben, muss sie manuell gespeichert werden.

#### <span id="page-14-0"></span>3 Bedienung & Benutzeroberfläche

#### 3.1 Excel Export & Listenexport nach .csv

<span id="page-14-1"></span>Es wurde ein neuer Export in ein Tabellenkalkulationsprogramm aus Listen implementiert, d.h. standardmäßig ist das MS Excel. Der Export erfordert keine zusätzlichen Einstellungen und das Ergebnis entspricht dem, was Sie in der Liste sehen. Die folgenden Einstellungen der Liste werden in das MS Excel-Arbeitsblatt übertragen:

- Spaltenüberschriften
- Aliase
- Einstellungen der Liste für die Formatierungen
- Einstellung des Farbschemas
- Filter
- Aggregationszeilen
- Gruppierungen

Darüber hinaus werden Kommentare hinterlegt: Im Kommentar der ersten Spalte finden Sie Informationen zu der Anzahl gefilterter Objekte bzw. der Darstellung, die Spalten mit Visum Attributen zeigen die Attributbeschreibungen und bei benutzerdefinierten Attributen (BDA) werden die im Kommentarfeld hinterlegten Angaben angezeigt.

Der Export erfolgt in der an der Benutzeroberfläche eingestellten Sprache.

| Netz: KA.ver* - PTV Visum Expert 2024 (SP 0-0") [r258109] (Beta Version) - [List (Links)]                   |                          |                                                                      |                 |                                     |            |               |                                                                                                    |                                    |             | n<br>$\times$              |                            |        |                   |                |
|----------------------------------------------------------------------------------------------------|--------------------------|----------------------------------------------------------------------|-----------------|-------------------------------------|------------|---------------|----------------------------------------------------------------------------------------------------|------------------------------------|-------------|----------------------------|----------------------------|--------|-------------------|----------------|
| Datei Bearbeiten Ansicht Listen Filter Rechnen Grafik Netz Nachfrage Skripte Fenster Hilfe Liste (Strecken) |                          |                                                                      |                 |                                     |            |               |                                                                                                    |                                    |             | <b>Sign in</b>             |                            |        |                   |                |
|                                                                                                    |                          |                                                                      |                 |                                     |            |               | ● D · 図 · 図 · (2 ·   ▶ ·   6 者   5 説異下 * 〇 型全 · Gesantlayoutdateien · 二二丁   る Filterdateien ·   15 51 |                                    |             |                            |                            |        |                   |                |
| List (Links)                                                                                                |                          |                                                                      |                 |                                     |            |               |                                                                                                    |                                    |             |                            |                            |        |                   |                |
| 19 医肾 图                                                                                                    |                          | IS Listenlayout-Dateien - 15 3   V > 1 → 0   1   2   Ma Na 0 2   ※ ● |                 |                                     |            |               |                                                                                                    |                                    |             |                            |                            |        |                   |                |
| Arizahl: 9 616                                                                                              |                          | VonKnotNr                                                            | NachKnothlin    | Name                                | TypNr      |               | <b>VSysSet</b>                                                                                        | AnzFahrstreifen KaplV vOIV         |             | BellFzqIV(AP) Y A          |                            |        |                   |                |
|                                                                                                    | 33521                    | 100001                                                               | 105226139       |                                     | 92         |               | BIKE HGV PUTW.TRAM                                                                                    |                                    | 1000 10km/h |                            |                            |        |                   |                |
| $\overline{2}$                                                                                              | 33521                    | 105226139                                                            | 100001          |                                     | 92         |               | <b>BIKE, HGV, PUTW, TRAM</b>                                                                          |                                    | 1000 10km/h |                            |                            |        |                   |                |
| $\overline{3}$                                                                                              | 35208                    | 103105                                                               | 4800018         |                                     | 83         |               | <b>BIKE CAR HGV PUTW</b>                                                                              |                                    | 4000 30km/h | 165                        |                            |        |                   |                |
|                                                                                                    | 35208                    | 4800018                                                              |                 |                                     |            |               |                                                                                                    |                                    |             |                            |                            |        |                   |                |
| 5                                                                                                    | 52530054                 | 103189823                                                            |                 | Automatisches Speichern (C)         |            |               | 이 민준이는 말                                                                                              | STRECKE-2023-04-18-15-18-25 also V |             | р.                         | Anen EHLERT (PTV Group) AE | B      | m.                | - 0            |
|                                                                                                    | 52530099                 | 103189853                                                            |                 |                                     |            |               |                                                                                                    |                                    |             |                            |                            |        |                   |                |
|                                                                                                    | 52530198                 | 103189911                                                            | Datei           | Start                               | Einfügen   |               | Seitenlayout<br>Formeln                                                                               | <b>Oberprüfen</b><br>Daten         | Ansicht     | 16ffe<br>Automatisieren    |                            |        | C Kommentare      | E Freigeben -  |
| 8                                                                                                    | 52530199                 | 103189911                                                            | Ai              |                                     | $\infty$   | fs:<br>$\sim$ | Anzahl: 9 616                                                                                         |                                    |             |                            |                            |        |                   |                |
| 9                                                                                                    | 52530200                 | 103189823                                                            |                 |                                     |            |               |                                                                                                    |                                    |             |                            |                            |        |                   |                |
| 10                                                                                                    | 52530201                 | 103189913                                                            |                 |                                     |            |               |                                                                                                    | D                                  |             | G                          | Ħ                          |        |                   |                |
| 11                                                                                                    | 52530202                 | 103189913                                                            |                 | Anzahl 9 616                        | <b>Tak</b> |               | VanKnotNr<br>*NachHinotNr.                                                                            | *Name                              | TypNr       | VSysSet                    | AnzFahrstreifen            | Kapité | <b>Typev</b>      | "BelFzolVIAP)  |
| 12                                                                                                    | 52530202                 | 103189914                                                            |                 |                                     |            | 33521         | 100001                                                                                                | 105226139                          | 52          | <b>BIKE HGV PUTW, TRAM</b> |                            | 1000   | 10cm/h            |                |
| 13                                                                                                    | 52530214                 | 103189854                                                            | 3               |                                     |            | 33521         | 105226139                                                                                             | 100001                             | \$2         | <b>BIKE HGV PUTW, TRAM</b> |                            | 1000   | 10 <sub>m/h</sub> |                |
| 14                                                                                                    | 52530351                 | 103189929                                                            | 4               | $\overline{3}$                      |            | 35208         | 103105                                                                                                | 4800018                            | 83          | BIKE CAR HGV PUTW          |                            | 4000   | 33cm/h            | 165            |
| 15                                                                                                    | 52530440                 | 103189948                                                            | $\overline{3}$  |                                     |            | 35208         | 4800018                                                                                               | 103105                             | 53          | <b>BIKE CAR HGV PUTW</b>   |                            | 4000   | 30m/h             | 128            |
| $\epsilon$                                                                                                  | <b>Historical</b> Artist | <b><i>UMMERRANE</i></b>                                              | 6               |                                     |            | 52530054      | 103189823                                                                                             | 103189822 810                      | 14          | CAR.HGV                    |                            |        | 56000 110mm       | 40387          |
|                                                                                                    |                          |                                                                      |                 |                                     |            | 52530099      | 103189853                                                                                             | 103189854                          | 44          | <b>BUS CAR HGV</b>         |                            | 12000  | 50m/h             | 5445           |
|                                                                                                    |                          |                                                                      |                 | $\rightarrow$                       |            | 52530198      | 103189911                                                                                             | 103189910                          | 44          | <b>BUS CAR HGV</b>         |                            | 12000  | 50m/h             | 280            |
|                                                                                                    |                          |                                                                      |                 |                                     |            | 52530199      | 103189911                                                                                             | 103189912                          | 44          | <b>BUS,CAR.HGV</b>         |                            | 12000  | 50km/h            | 1201           |
|                                                                                                    |                          |                                                                      | 10              | s                                   |            | 52530200      | 103189823                                                                                             | 103189913 L555                     | 44          | BUS CAR HGV                |                            | 12000  | 50km/h            | 1357           |
|                                                                                                    |                          |                                                                      | 11              | 10                                  |            | 52530201      | 103189913                                                                                             | 103189822 L555                     | 44          | <b>BUS CAR HGV</b>         |                            | 12000  | 50m/h             | 3923           |
|                                                                                                    |                          |                                                                      | 12 <sup>°</sup> | 11                                  |            | 52530202      | 103109913                                                                                             | 103189914 1,555                    | 44          | <b>BUS CAR HGV</b>         |                            | 12000  | 50m/h             | 1357           |
|                                                                                                    |                          |                                                                      | 13              | 12                                  |            | 52530202      | 103189914                                                                                             | 103189913 L555                     | 44          | <b>BUS CAR HGV</b>         |                            | 12000  | 50m/h             | 3923           |
|                                                                                                    |                          |                                                                      | 14              | 13                                  |            | 52530214      | 103189854                                                                                             | 103189911                          | 44          | <b>BUS CAR HGV</b>         |                            | 12000  | 50m/h             | 1561           |
|                                                                                                    |                          |                                                                      | 15              | 14                                  |            | 52530351      | 103109929                                                                                             | 103189930 A65                      | 14          | <b>BUS CAR HGV</b>         |                            |        | 56000 110km/h     | 41744          |
|                                                                                                    |                          |                                                                      | 16 <sup>1</sup> | 15                                  |            | 52530440      | 103189548                                                                                             | 103189949 810                      | 14          | CAR, HGV                   |                            |        | 3 56000 110km/h   | 43896 -        |
|                                                                                                    |                          |                                                                      |                 |                                     | Strecken   | $\circledR$   |                                                                                                    |                                    |             | $\left  \cdot \right $     |                            |        |                   | $\blacksquare$ |
|                                                                                                    |                          |                                                                      | Bereit.         | TC Barrierefreiheit: Keine Probleme |            |               |                                                                                                    |                                    |             |                            | 曲                          | 凹<br>m | $\frac{1}{2}$     | 100%           |

Abbildung 12: Excel Export aus Listen

Einem ganz anderen Anwendungsfall folgend wurde ein zweiter Export aus der Liste implementiert, der Export einer \*.csv Datei. Das Ergebnis dieses Exports dient vor allem der automatischen Weiterverarbeitung der Daten, z.B. in Skripten. Für diesen Export gelten feste Konventionen, u.a.

- Menschenlesbares Textformat
- Exakte Daten ohne Angabe der Anzahl Nachkommastellen
- Englische Attribut-IDs
- ISO-8601 für Datumsangabe
- Punkt als Dezimaltrenner
- Keine Tausendertrenner

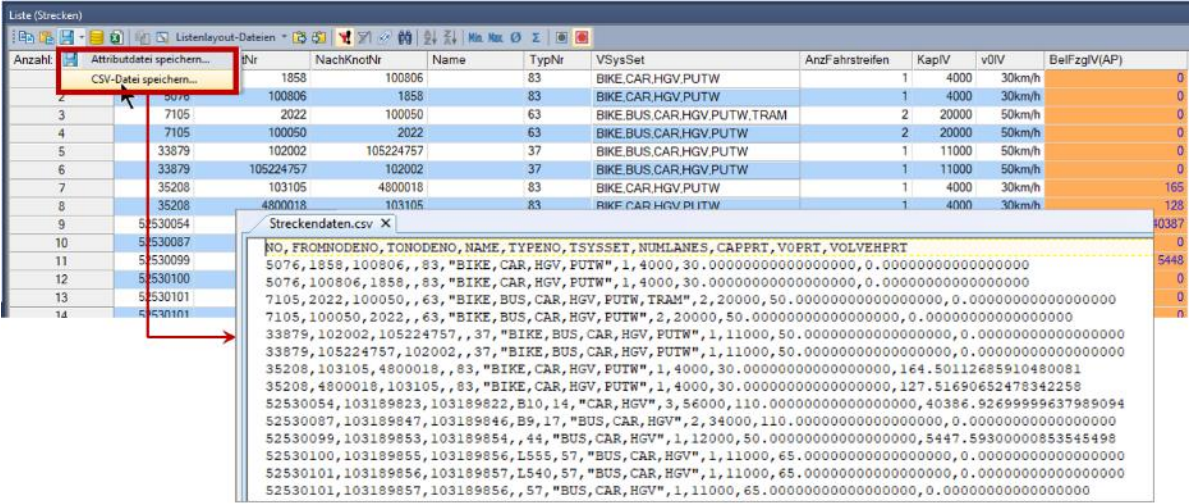

Abbildung 13: Export von .csv Dateien aus Listen

Diese beiden Exporte sind zusätzlich zum Schreiben von Attributdateien verfügbar, das weiterhin unterstützt wird. Allerdings können Attributdateien nur noch in Englisch gespeichert werden. Das Einlesen von Attributdateien in Deutsch wird noch unterstützt, in einer zukünftigen Softwareversion jedoch ausgebaut (s. **Fehler! Verweisquelle konnte nicht gefunden werden.**)

#### <span id="page-15-0"></span>3.2 Neue GIS-Funktionalitäten

#### <span id="page-15-1"></span>3.2.1 Splitten von Gebieten

Ein oder mehrere Gebiete können interaktiv mittels einer Trennlinie geteilt werden. Diese Funktionalität ist über das Kontextmenü 'Geometrisch splitten' erreichbar. Die Trennlinie kann über eine Reihe von Punkten definiert werden. Beim Digitalisieren werden Punkte von Gebieten, Strecken sowie Knoten geschnappt, und zusätzlich rastet die Trennlinie bei gedrückter STRG – Taste automatisch auf den kürzesten Weg zwischen den beiden Punkten ein.

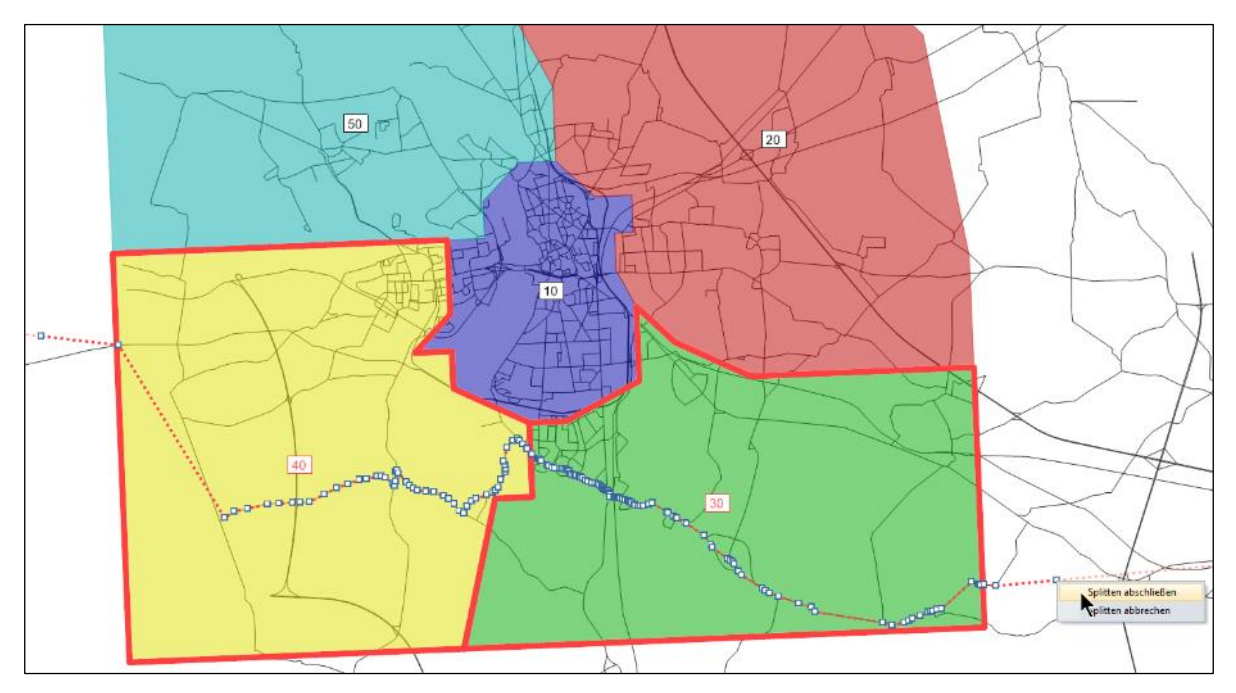

Abbildung 14: Digitalisieren einer Trennlinie zum Splitten von Gebieten

<span id="page-16-0"></span>Die neuen Gebiete werden mit der nächsten freien Nummer eingefügt. Einige Attribute wie Code, Name, Typ-Nummer werden übernommen. Berechnungsergebnisse wie ÖVbetriebliche Kennzahlen bzw. Gebietskennzahlen werden gelöscht.

#### 3.2.2 Verschneiden von Flächenobjekten als Punktobjekt

Beim Verschneiden von flächigen Objekten gibt es eine zusätzliche Option, diese als Punktobjekte zu verschneiden. Auf diese Weise ist es möglich, z.B. flächige Objekte miteinander zu verschneiden und dabei nur die Lage des Schwerpunkts zu berücksichtigen.

Als Beispiel kann die folgende Abbildung dienen, in der die Verschneiden-Operation von Bezirken mit Gebieten gezeigt wird. In diesem Verfahren wird die Nummer des Gebiets basierend auf der Lage des Bezirksschwerpunkts einem Bezirksattribut zugewiesen.

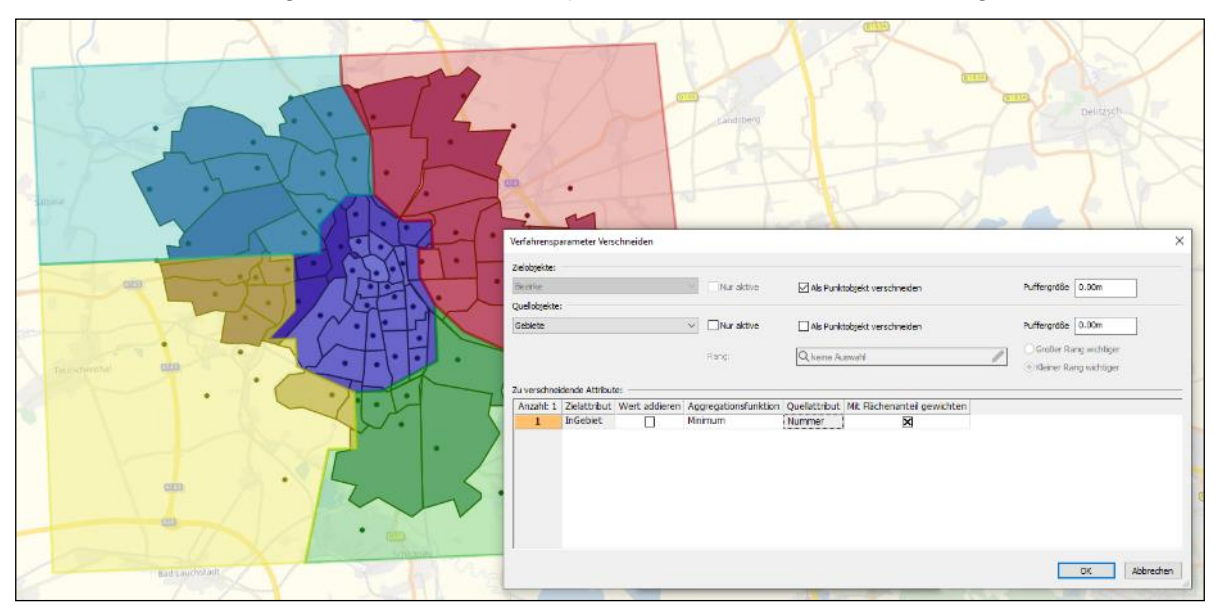

Abbildung 15: Verschneiden von Bezirken als Punktobjekt mit Gebieten

#### 3.3 Verbesserte Darstellung von Kreisverkehren im Knoteneditor

<span id="page-17-0"></span>Für die Darstellung der Kreisverkehre im Knoteneditor wurde bisher eine schematische Darstellung gewählt, die einige wenige Eingabeattribute berücksichtigte. Die Erweiterung berücksichtigt zusätzlich die folgenden Eingabeattribute und erzeugt so eine deutlich realitätsnähere Darstellung:

- Einbeschriebener Kreisverkehrs-Durchmesser
- Kreisverkehrs-Eingangsradius
- Kreisverkehrs-Ausgangsradius
- Anzahl Konflikt-Fahrstreifen
- Fahrstreifenbreite im Kreisverkehr

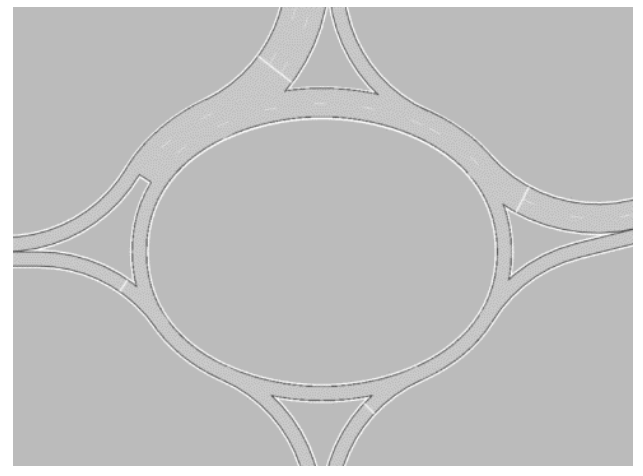

Abbildung 16: Ovaler Kreisverkehr mit wechselnder Anzahl Fahrstreifen im Kreisverkehr

Die verbesserte Darstellung macht fehlerhafte Eingaben leichter erkennbar. Eine leicht zu übersehende Fehlerursache war die Anzahl der Fahrstreifen im Kreisverkehr. Über das Armattribut Anzahl Konfliktfahrstreifen ist eine Eingabe für die Abschnitte zwischen Aus- und Einfahrt eines Arms erforderlich, in der folgenden [Abbildung 17](#page-18-1) in blau dargestellt. Der Effekt dieser Eingabe ist nun sichtbar. Die Anzahl der Fahrstreifen der rot dargestellten Abschnitte werden hingegen aus der Anzahl Fahrstreifen der eingehenden Strecken berechnet.

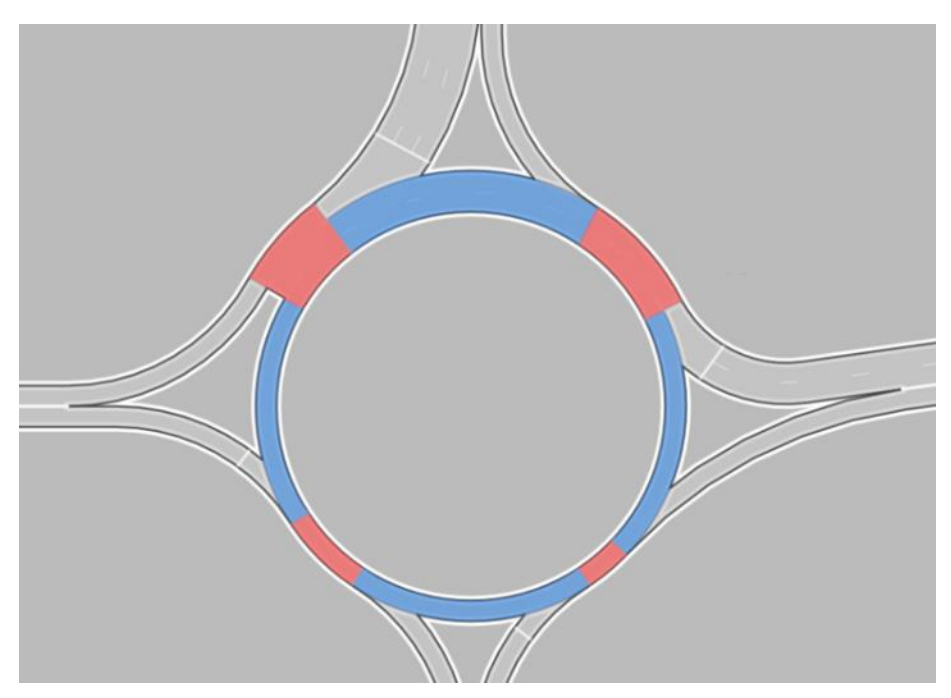

Abbildung 17: Wirkung der Eingabe des Armattributs 'Anzahl Konfliktfahrstreifen' (in blau dargestellt)

#### <span id="page-18-1"></span><span id="page-18-0"></span>3.4 Verbesserungen im Szenariomanagement

Im Szenariomanagement gibt es einige kleinere Verbesserungen.

- Auf vielfachen Wunsch wurde die COM-Schnittstelle um den Zugriff auf Vergleichsmuster erweitert.
- Die Ladereihenfolge von Modifikationen lässt sich einfacher anpassen. Sie können mehrere Modifikationen markieren und diese mit den Pfeiltasten gemeinsam verschieben. Alternativ lässt sich die Nummer der Ladereihenfolge einer Modifikation direkt editieren. Die Eingabe führt dazu, dass die Ladereihenfolge sowohl der Modifikation mit der eingegebenen Nummer als auch die der folgenden Modifikationen entsprechend angepasst wird.
- Das Lesen von Szenarien mit vielen Modelltransfer-Dateien wurde beschleunigt. Das wirkt sich insbesondere dann positiv aus, wenn die einzelnen Modelltransfer-Dateien klein sind.
- Die Attributbezeichner bei Netzvergleichen wurden verbessert. Beim Anwenden eines Vergleichsmusters werden standardmäßig die Codes der Szenarien als Teil des Kurzbzw. Langnamens der Attribute verwendet, um berechnete Attribute aus dem Vergleich zu beschreiben. In der nachfolgenden [Abbildung 18](#page-19-1) werden die Belastungen aus den berechneten Szenarien 3 (als führendes Szenario) und 1 verglichen. Die Codes sind als , Code Sz3' bzw. , Code Sz1' definiert.

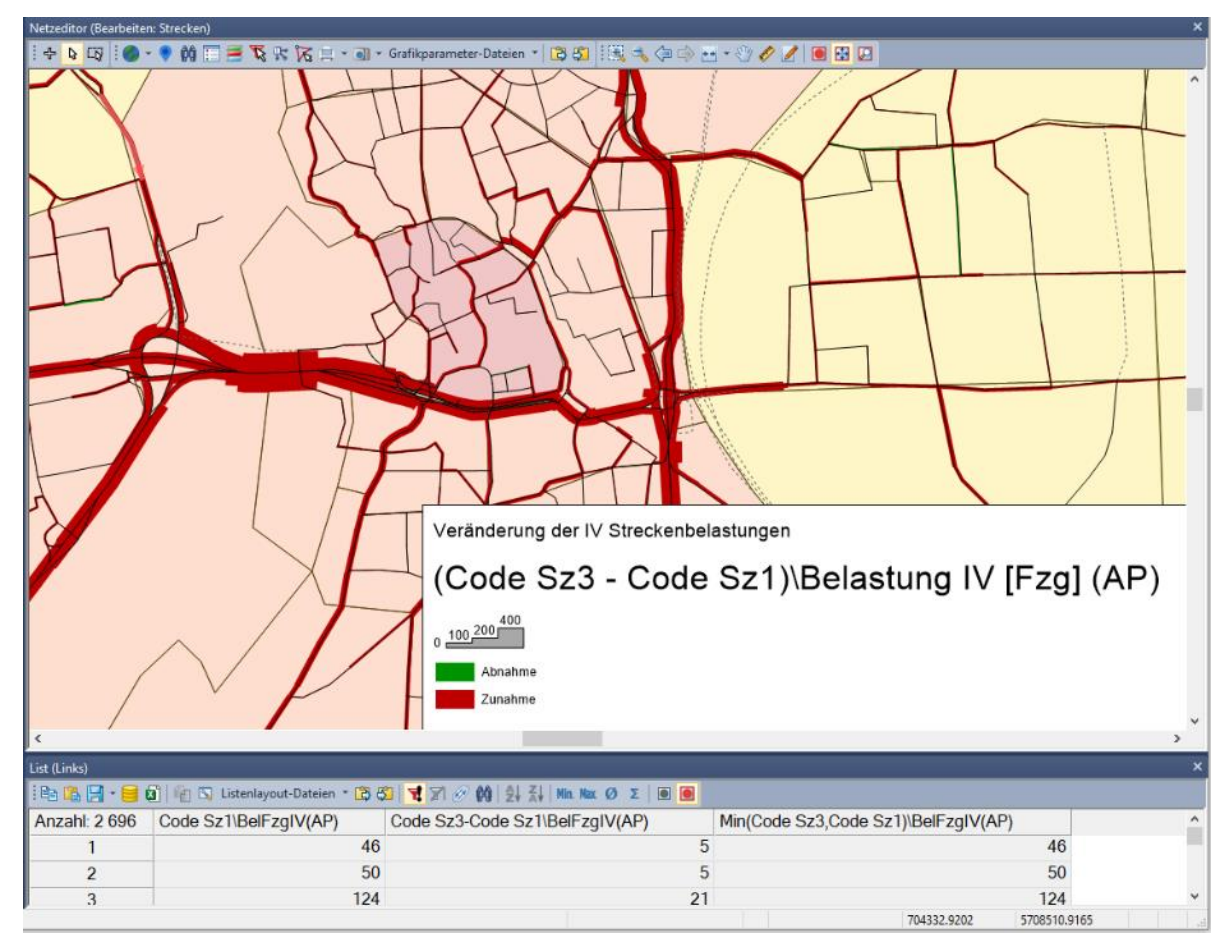

<span id="page-19-1"></span>Abbildung 18: Attributbezeichner beim Anwenden von Vergleichsmustern

<span id="page-19-0"></span>Die Logik der Bezeichnung der Attribute findet auch Anwendung außerhalb des Szenariomanagements, u.a. bei Versionsvergleichen.

#### 3.5 Flexibles Kopieren von Attributen

Bei der Vielzahl von Attributen in Visum ist ein einfacher und flexibler Umgang mit Attributen notwendig. Dazu wurde in Attributauswahldialogen eine Möglichkeit geschaffen, Attribute in die Zwischenablage zu kopieren. Die kopierten Attribute können z.B. im Attributauswahldialog auf der rechten Seite unter dem markierten Attribut eingefügt werden oder auch in das Suchfeld eines anderen Attributdialogs.

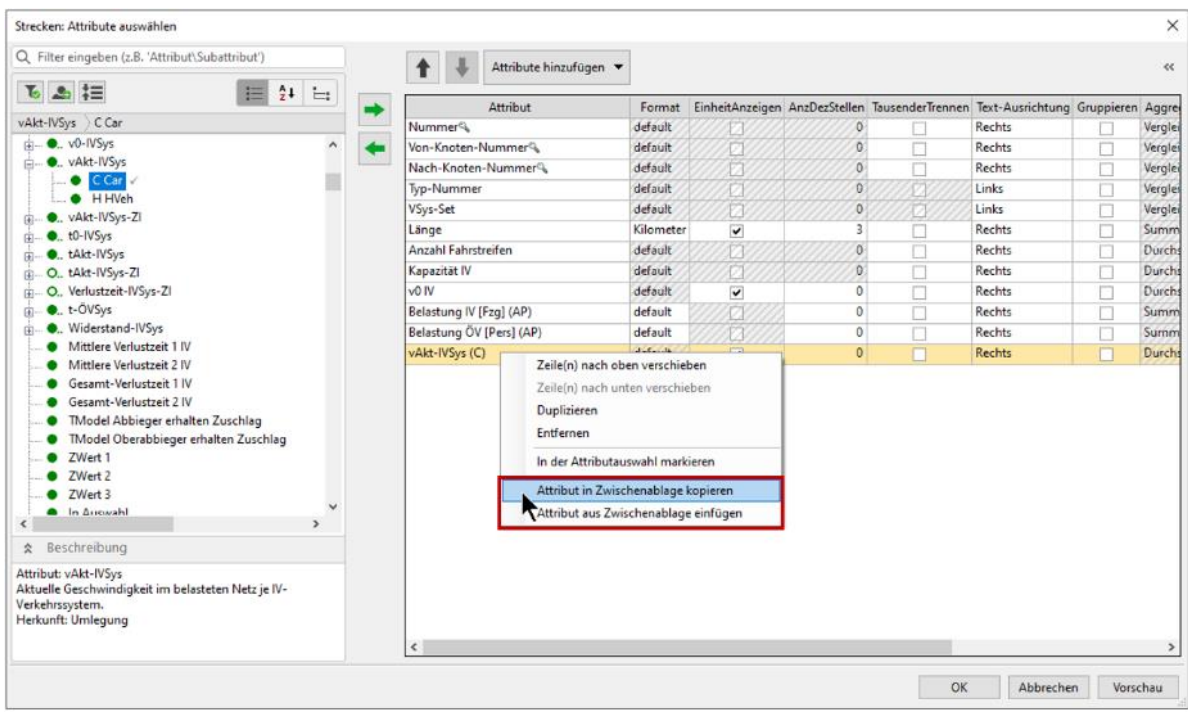

<span id="page-20-0"></span>Abbildung 19: Kopieren und Einfügen von Attributen über die Zwischenablage

#### 3.6 Schematischer Liniennetzplan: Darstellung von Zwischenhalten

Der schematische Liniennetzplan bietet einen schnellen Überblick über alle wesentlichen Elemente der Angebotsplanung. Anschlussknoten, An- und Abfahrtszeiten, Takte sowie Angebotsform und Betreiber können im Netzzusammenhang dargestellt werden. Um die Orientierung zu erleichtern und die Angebotsqualität adäquat darzustellen können Zwischenhalte eingeblendet werden, also Halte, die nicht als Anschlussknoten in die Darstellung aufgenommen wurden.

Zwischenhalte werden vereinfacht als einzelne Elemente auf den Kanten der Linien angezeigt. Eine Option ermöglicht, diese Bahnhöfe auch aggregiert als einzelnes Objekt auf der Kante darzustellen und mit der Anzahl der zugrunde liegenden Bahnhöfe zu beschriften.

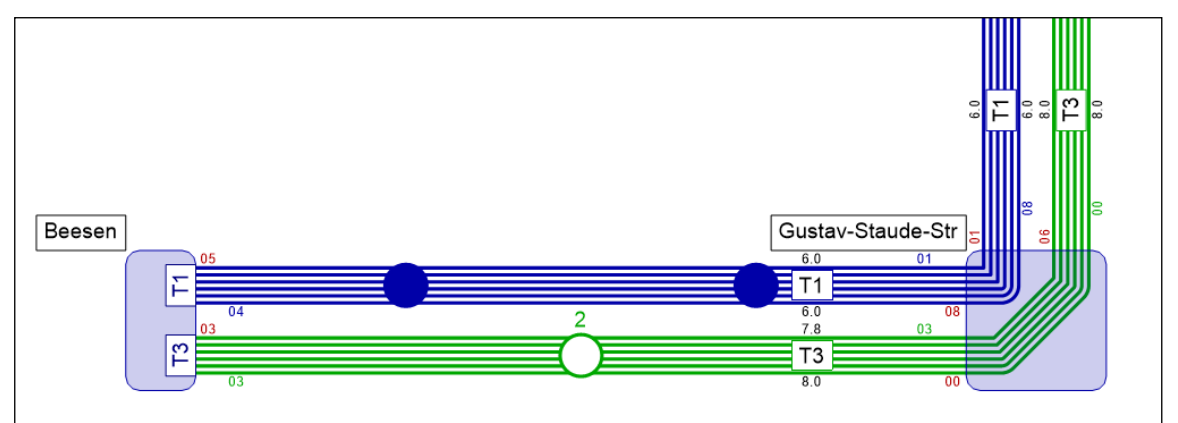

Abbildung 20: Darstellung von Zwischenhalten im schematischen Liniennetzplan

#### <span id="page-21-0"></span>4 Technische Änderungen, COM-Änderungen und Python

#### 4.1 Spracheinstellung für Dateiexporte

<span id="page-21-1"></span>Mit dem diesjährigen Release Visum 2024 werden eine Reihe von Textdateien nun generell in englischer Sprache geschrieben, d.h. die in diesen Dateien aufgeführten Tabellen- und Attributbezeichnungen. Die bisher verfügbare Benutzereinstellung zum Umstellen der Sprache wurde entfernt. Das betrifft die folgenden Dateiarten:

- Netzdateien (.net)
- Nachfragedatei (.dmd)
- Attributdateien (.att)
- Modelltransferdateien (.tra)
- Intervalldateien (.att)
- Mehrzeilige Befragungsdaten

Für einen begrenzten Zeitraum wird das Lesen dieser Dateien auf Deutsch weiterunterstützt. In einer späteren Softwareversion wird auch das Einlesen dieser Dateiarten nur noch für englischsprachige Dateien unterstützt werden. Sofern dann noch ältere anderssprachige Dateien gelesen werden sollen, müssen sie durch Einlesen und erneutes Speichern in einer früheren Softwareversion auf Englisch "übersetzt" werden.

#### <span id="page-21-2"></span>4.2 Änderungen an der COM-Schnittstelle

Die nachfolgend aufgeführten Änderungen an der COM-Schnittstelle können Änderungen in Ihren Skripten erforderlich machen. Nähere Details und eine vollständige Liste finden Sie in den Release Notes.

• Umbenennung von Matrix-Attributen in MatrixRef Attribute mit dem Namen 'Matrix' (bzw. Erweiterungen davon, wie z.B. 'Verteilungsmatrix'), deren Typ eine Matrixreferenz ist, wurden in 'MatrixRef' (bzw. entsprechende Erweiterung) umbenannt. Das betrifft die Netzobjekte Nachfragebeschreibung und Ganglinienelement sowie die folgenden Verfahrensparameter: ActivitySimExportPara, DemandMatrixCorrectionResultPara, DemandMatrixCorrectionSkimDistributionPara, EstimateGravitationParametersOutputPara, EVAModeDStratModeChoicePara, JumpBackPara, LinCombParaItem, MatrixProjectionOperationPara, ModeChoiceDStratModePara, ModeChoiceDStratPara, ModeChoiceLinCombItem, ModeChoiceModeDStratPara, NestedDemandDemandMatrixPara, NestedDemandDemandStratumPara, ParkAndRideLotChoiceDStratPara, ParkAndRideLegSplitPathSeqSetPara, TBFreightDistributionDStratPara, TBFreightTourGenerationDStratPara, TBFreightTourGenerationOutputItem, TripDistributionDStratPara, TripDistributionLinCombPara, VisemDGroupActivityDistributionPara, VisemDGroupActivityTreeNodeNestedModeChoicePara, VisemOutputItem. Der COM-Zugriff unter dem bisherigen Bezeichner ist für eine gewisse Zeit noch gewährleistet, aber nicht für alle Zukunft.

- Kürzung einige Attributbezeichner in der fahrplanfeinen Umlegung Der Teilstring 'EquivalentConnections' in den vier Attributen BbSearchAllowDominanceForEquivalentConnections, BbSearchPrioForEquivalentConnectionsStopAreaAttr, BbSearchPrioForEquivalentConnectionsPlannedConnectingJourneyAttr und BbSearchUseLastStopForEquivalentConnections wurde in 'EquivalentConns' gekürzt.
- Ausbau des Lernverfahrens Die entsprechenden COM-Parameterklassen IPrTEquilibriumLohseAssignmentPara und untergeordnete wurden entfernt.
- Eindeutige Bezeichner in der COM Interface Definition Language (IDL) Die Bezeichner der Argumente in Funktionsaufrufen wurden in ihrer Schreibweise vereinheitlicht, so dass ein und derselbe Bezeichner, der in verschiedenen Methoden in der IDL als Argument vorkommt, die gleiche Groß-/Kleinschreibung besitzt. Verwendet ein Skript Schlüsselwortargumente ('keyword arguments'), muss die Schreibweise im Skript an die geänderte Schreibweise in der IDL angepasst werden. Positionsargumente sind nicht betroffen.
- Zurücksetzen des Python-Importpath (sys.path) vor Skriptausführung Der Python-Importpath wird jetzt vor jeder Skriptausführung auf die folgende Reihenfolge von Pfaden gesetzt: den vom Nutzer eingestellten Pfad (falls vorhanden), den Add-in Pfad, die von Python vorgegebenen Pfade.
- Relevante Allg. Verfahrenseinstellungen der ÖV-Isochrone direkt in Parametern zugänglich

Das Parameterobjekt 'IPuTIsochroneBasePara' hat eigene explizite Parameter zur Beschreibung der zulässigen Fußwege, also für maximale Gehzeiten und für die Suche von Fußwegen innerhalb von Haltestellen sowie von Anbindung zu Anbindung. Beim Aufruf der Methode 'IIsochrones.ExecutePuTWithParameterObjects()' wirken diese anstelle der bisher verwendeten allgemeinen Verfahrensparameter. Die parameterlose Methode 'IIsochrones.ExecutePuT()' verwendet hingegen unverändert die eingestellten allgemeinen Verfahrensparameter des Netzes.

- Umbenennung NodeLegLane in Lane Das COM-Objekt der Liste für Fahrstreifen wurde von INodeLegLaneList in ILaneList umbenannt, ebenso die Zugriffsfunktion in CreateLaneList.
- Entfernung bereits abgekündigten COM-Methoden Entfernt wurden folgenden seit mindestens zwei Hauptversionen abgekündigten ('deprecated') COM-Methoden bzw. Objekte: IVisum.Lists (Ersatz durch IVisum.Workbench.Lists), IVisum.LoadNet (Ersatz durch IVisum.IO.LoadNet), IVisum.SaveNet (Ersatz durch IVisum.IO.SaveNet), IProcedures.OpenXml (…), IProcedures.SaveXml (…), ITimeProfile.VehJourneys (…), INet.VehJourneySections (…), IODPairFilter.FilterNetworkVolumes (…), IODPairFilter.FilterNetworkVolumes (…), IModalSplitB1InputPara, IModalSplitB2InputPara, IModalSplitOutputMatrix, IModalSplitOutputPara, IModalSplitProcedureB1Para, IModalSplitProcedureB2Para, IModalSplitProtocolPara, IModalSplitStandardizedAssessmentPara, IMapMatcher.GetScoreTotal (…)

#### 4.3 Python Installation

<span id="page-23-0"></span>Die private Python Installation unter Visum wurde auf die Version 3.11 aktualisiert. Gleichzeitig wurden diverse Bibliotheken auf neuere Versionen angehoben. Die mit Visum ausgelieferten Add-Ins wurden entsprechend angepasst.

PTV GmbH Haid-und-Neu-Straße 15 76131 Karlsruhe Deutschland **Telefon +49 721 9651-300 E-Mail: info@ptvgroup.com [www.ptvgroup.com](http://www.ptvgroup.com/)**

## PTV Visum 2024 Release Notes

Stand: 2023-09-21

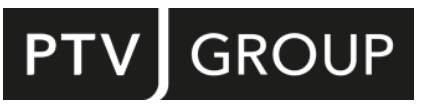

#### https://www.ptvgroup.com/de/support-visum/

## 2024.01-00 [267602] 2023-09-21

#### **O** Neue Funktionen und Änderungen

#### COM-API

<sup>O</sup> Zugang zu Vergleichsmustern: Im Rahmen des Szenariomanagements sind jetzt auch die Vergleichsmuster über COM verfügbar. (162331 | 14842)

#### **Datenmodell**

Auslastung Sitzplätze und Auslastung Gesamtplätze an Fahrplanfahrt-Elementen: Die beiden Kennzahlen 'Auslastung Sitzplätze' und 'Auslastung Gesamtplätze' werden jetzt auch als Attribute an Fahrplanfahrt-Elementen angeboten. (163806 | 21955)

#### Datenmodell, Filter

Verkehrssysteme üblichen Operatoren und Eingabehilfen verwendet werden. (181681 <sup>0</sup>) Typ der VSys-Angabe eines ÖV-Teilwegs: Der Datentyp der Angabe des Verkehrssystems an einem ÖV-Teilweg wurde von Zeichenkette in Verkehrssystem geändert. In der Folge können im Dialog d[es](#page-4-1) ÖV-Wegefilters die für

#### Formeln

- Funktion zur Bestimmung einer Farbe: Es wurde eine neue Funktion Farbe(a, r, g, b) eingeführt, die den Anteil für Alpha, Rot, Grün und Blau als Integer im Bereich von 0 bis 255 erwartet und den passenden Farbwert daraus ermittelt. (168018)
- $(164728 \mid 24893 \bullet)$ Änderung von Ausnahmewerten: In Matrixformeln wurden mehrere Ausnahmewerte verändert. Dabei handelt es sich um Werte, die per Definition als Ergebnis einer Berechnung angesehen werden, die mathematisch nicht korrekt ausgeführt werden kann. Insbesondere gilt jetzt 0/0 = 1, positive Zahl / 0 ergibt einen sehr großen positiven Wert, negative Zahl / 0 [er](#page-4-2)gibt einen sehr großen negativen Wert, ln(0) ergibt ebenfalls einen sehr großen negativen Wert.

#### Listen

Neue Liste für Direktverbindungen: Eine neue Liste (unter ÖV-Angebot - Linien) führt alle Direktverbindungen zwischen ausgewählten Haltestellenbereichen auf. Dabei werden Verbindungen auf gekoppelten Fahrplanfahrten identifiziert, und Durchbindungen sowie Ringlinienübergänge führen zu Direktverbindungen, die über die Halte einer Fahrplanfahrt hinausgehen. (164470 | 24367)

#### **Matrixeditor**

 $(164728 | 24893$  <sup>(1)</sup> Änderung von Ausnahmewerten: In Matrixformeln wurden mehrere Ausnahmewerte verändert. Dabei handelt es sich um Werte, die per Definition als Ergebnis einer Berechnung angesehen werden, die mathematisch nicht korrekt ausgeführt werden kann. Insbesondere gilt jetzt 0/0 = 1, positive Zahl / 0 ergibt einen sehr großen positiven Wert, negative Zahl / 0 [er](#page-4-2)gibt einen sehr großen negativen Wert, ln(0) ergibt ebenfalls einen sehr großen negativen Wert.

#### Nachfrageverfahren

- Aktivitäten-basierte Modelle: Das neue Verfahren 'ABM Langfristige Standortentscheidungen' ist Teil des in Visum voll integrierten ABM-Modelltyps zur Berechnung von disaggregierter Nachfrage. Es bestimmt analog zum Verfahren 'ABM Nested Demand' individuelle Ziele für wiederkehrende Pflichtaktivitäten wie Arbeit oder Schule. (167550)
- Aktivitäten-basierte Modelle: Das neue Verfahren 'ABM Nested Demand' ist ein in Visum voll integriertes Verfahren zur Berechnung von disaggregierter Nachfrage. Es kann als räumlich und zeitlich disaggregiertes 4-Stufen-, Visem oder Nested Demand Modell beschrieben werden. Das Ergebnis einer Nachfrageberechnung ist je Person ein detaillierter individueller Tagesplan. (181669)
- Mikroskopische Nachfrage (ABM): Das Verfahren 'Nachfragematrizen aus Trips berechnen' aggregiert die Nachfrage aus Trips in geeignete Nachfragematrizen mit entsprechendem Zeitbezug. (164249 | 23681)

#### **Safety**

Austausch der Datenbank: Visum Safety benutzt jetzt zum Speichern der Daten eine SQLite Datenbank statt einer MS SQL Compact Edition Datenbank. (170249)

#### Sonstige Verfahren

- Splitfaktoren zum Splitten von Matrizen berechnen: Das neue Verfahren Splitfaktoren berechnen ermöglicht die Transformation von Nachfragematrizen, die auf einem anderen als dem aktuellen Bezirkssystem basieren. Optional können dabei Bebauungslayer zur Gewichtung verwendet werden. (164271 | 23738)
- Splitten von Matrizen: Bei der Matrixoperation 'Split' können Splitanteile aus einer benutzerdefinierten Tabelle eingelesen werden. Das Ergebnis kann optional in eine neue externe sowie bestehende interne Matrix geschrieben werden. (164794 | 24964)

#### Umlegung ÖV

Suchwiderstand von ÖV-Wegen: Bei der fahrplanfeinen Umlegung mittels Branch&Bound-Verfahren kann optional der Suchwiderstand je Weg gespeichert werden. (164241 | 23651)

#### Verfahrensablauf

Warnung bei unerlaubten Sprüngen: Bedingte Rücksprünge sind aus Gruppen heraus, die ihrerseits eine Bedingung tragen, sowie in solche Gruppen hinein nicht erlaubt. Eine Meldung macht jetzt auf solche Konstellationen aufmerksam. (183143)

#### Visum-Dateien

Lesen und Schreiben benutzerdefinierter Attribute beschleunigt: Das Lesen und Schreiben der Werte benutzerdefinierter Attribute wurde beschleunigt. (163097 | 18696)

#### **Behobene Fehler**

#### Add-Ins

- Demand Calibration kalibriert nichts: Bei Ausführung des Add-Ins 'Demand Calibration' mit der Moduswahl als zu kalibrierendem Verfahren, 'Modal Split' als Kalibrationsobjekt und Nachfrageschicht als Kalibrationslevel wurde nichts kalibriert. Dieser Fehler wurde behoben. (190948)
- Demand Calibration kalibriert nichts: Wenn der Code des Calibration Level (Personengruppen oder Aktivitäten) mehrere Unterstriche enthält. Dieser Fehler wurde behoben. (193296)
- Fehler bei Schlüsselattributen im TransCAD-Import: Enthielt ein Shapefile, welches beim Add-In 'Import TransCAD Network'
	- für Strecken und Anbindungen ausgewählt ist, die dort gewählten Attribute
	- für Streckennummer, Von-Knoten-Nummer oder Nach-Knoten-Nummer als
	- 32-Bit-Integer, dann scheiterte der Import mit einer Fehlermeldung. Dieser Fehler wurde behoben. (189219)
- Fehler bei Schlüsselattributen im ÖV im TransCAD-Import: Enthielt ein
	- Shapefile, welches beim Add-In 'Import TransCAD Network'
	- für ÖV-Objekte ausgewählt ist, die Schlüsselattribute als

32-Bit-Integer, dann scheiterte der Import mit einer Fehlermeldung (siehe auch ID 189219 für Strecken und Anbindungen).

Dieser Fehler wurde behoben. (192365)

#### **Datenmodell**

Fehlerhafte Prüfung auf Schlüsselverletzung: Ist in einer Liste für einen Netzobjekt-Typ mit numerischem Schlüssel (z.B. Knoten, Haltestelle etc) für dieses Schlüsselattribut die Anzeige von Tausender-Trennzeichen eingeschaltet, dann wurde bei in dieser Liste vorgenommenen Änderungen des Schlüsselattributs die Prüfung, ob diese Nummer schon besetzt ist, fehlerhaft ausgeführt. Dabei konnte es zu unberechtigten Meldungen kommen, dass der Schlüssel bereits vergeben sei, es konnten aber auch Schlüsselkonflikte unbemerkt bleiben. In diesem zweiten Fall konnte das Datenmodell inkonsistent werden, so dass ein Speichern als Versionsdatei nicht mehr möglich war. Dieser Fehler wurde behoben. (192748)

#### **Dialoge**

Anzeige der Gewichte für Anbindungen fehlerhaft: Nach dem Wechsel zwischen verschiedenen Anbindungen über die Schaltflächen im Anbindungsdialog wurden die Werte der Anbindungsgewichte manchmal falsch angezeigt. Dieser Fehler wurde behoben. (164604 | 24655)

- Taktfeines Angebot in fahrplanfeiner Umlegung: Im Parameterdialog der fahrplanfeinen Umlegung konnte bei bestimmten Abfolgen der Bedienung die Einstellung 'Nur aktive Fahrzeitprofile' für das taktfeine Angebot verloren gehen. Dieser Fehler wurde behoben. (164602 | 24652)
- Vorbelegung in Attributauswahl fehlerhaft: Beim Betreten des Attributauswahldialog aus Listen-artigen Tabellen heraus wurde bei systematischer Sortierung nicht das vorausgewählte Attribut, sondern immer das erste Attribut ausgewählt. Dieser Fehler wurde behoben. (179502)

#### Filter

Querschnittswerte in Listen in Kombination mit gerichtetem Filter: Ist bei einer Liste die Anzeige von Querschnittswerten aktiviert, wurde bisher für jedes Paar das Objekt der Hinrichtung mit den Querschnittswerten angezeigt. War gleichzeitig ein Filter eingestellt, der das Objekt der Hinrichtung inaktiv, das der Rückrichtugn aber aktiv macht, gab es für dieses Paar in der Liste keinen Repräsentanten mehr. Jetzt wird in diesem speziellen Fall das Objekt der Rückrichtung mit den Querschnittswerten angezeigt. Für alle Attribute mit Querschnittslogik ist das egal, die Schlüsselattribute (z.B. bei Strecken Von-Knoten-Nummer und Nach-Knoten-Nummer) sind dann aber vertauscht. Anmerkung: Der Filter wirkt weiterhin auf die einzelnen Netzobjekte selbst, nicht auf Paare und deren Querschnittswerte! (174816)

#### Grafik

- Hintergrundfarbe des Netzeditors nicht ganz weiß: Wurde als Hintergrundfarbe für den Netzeditor ein reines Weiß (RGB 255 / 255 / 255) eingestellt, wurde diese Farbe nach dem Schreiben einer Versions- oder Grafikparameterdatei und anschließendem Wiedereinlesen dieser Datei zu einem leicht blaustichigen Farbton verändert. Dieser Fehler wurde behoben. (163948 | 22699)
- WMS-Dienst funktioniert nicht: Bei bestimmten Kombinationen aus verwendetem WMS-Dienst und Projektion des Netzes konnte keine Hintergrundkarte angezeigt werden. Dieser Fehler wurde behoben. (158760)

#### Grafische Verfahren

Zeitbedingung in Spinne wirkt nicht für Sharing-Wege: Für reine Sharing-Wege, also ÖV-Wege, die ausschließlich Teilwege vom Typ Sharing oder ÖV-Fuß enthalten, wirkten zeitliche Bedingungen in der Spinne nicht, d.h. es waren Wege in der Spinne enthalten, die das Spinnenobjekt außerhalb des gesetzten Zeitfensters treffen. Dieser Fehler wurde behoben. (191693)

#### Installation

- Absturz beim Programmstart wegen benutzerdefinierten CR-Funktionen: Kein Absturz beim Programmstart mehr, wenn im Verzeichnis für benutzerdefinierte CR-Funktionen ungültige DLLs liegen. (189761)
- C Keine Verfahrensabläufe in älteren Windows-Versionen: In Windows-Versionen von Release 1903 (also ältere Versionen von Windows 10, Windows Server 2019 und früher) konnten keine Verfahrensparameter-Dateien eingelesen werden. Beim Einlesen einer Versionsdatei wurde der enthaltene Verfahrensablauf nicht eingelesen. Dieser Fehler wurde korrigiert. (188582)

#### Listen

- Absturz bei Spaltenfiltern in ÖV-Teilwegeliste: Kein Absturz mehr beim Aktivieren eines Spaltenfilters in der ÖV-Teilwegeliste in bestimmten Fällen. (179606)
- Fehlerhafte Prüfung auf Schlüsselverletzung: Ist in einer Liste für einen Netzobjekt-Typ mit numerischem Schlüssel (z.B. Knoten, Haltestelle etc) für dieses Schlüsselattribut die Anzeige von Tausender-Trennzeichen eingeschaltet, dann wurde bei in dieser Liste vorgenommenen Änderungen des Schlüsselattributs die Prüfung, ob diese Nummer schon besetzt ist, fehlerhaft ausgeführt. Dabei konnte es zu unberechtigten Meldungen kommen, dass der Schlüssel bereits vergeben sei, es konnten aber auch Schlüsselkonflikte unbemerkt bleiben. In diesem zweiten Fall konnte das Datenmodell inkonsistent werden, so dass ein Speichern als Versionsdatei nicht mehr möglich war. Dieser Fehler wurde behoben. (192748)
- Kontextmenüeinträge für RBC-LSA: Die Kontextmenüeinträge in der Liste LSA (Lichtsignalanlagen) für die verschiedenen Bearbeitungsfunktionen wurden zwischen Steuerungen vom Typ Vissig und solchen vom Typ RBC aneinander angeglichen. (164676 | 24820)
- Querschnittswerte in Listen in Kombination mit gerichtetem Filter: Ist bei einer Liste die Anzeige von Querschnittswerten aktiviert, wurde bisher für jedes Paar das Objekt der Hinrichtung mit den Querschnittswerten angezeigt. War gleichzeitig ein Filter eingestellt, der das Objekt der Hinrichtung inaktiv, das der Rückrichtugn aber aktiv macht, gab es für dieses Paar in der Liste keinen Repräsentanten mehr. Jetzt wird in diesem speziellen Fall das Objekt der Rückrichtung mit den Querschnittswerten angezeigt. Für alle Attribute mit Querschnittslogik ist das egal, die Schlüsselattribute (z.B. bei Strecken Von-Knoten-Nummer und Nach-Knoten-Nummer) sind dann aber vertauscht. Anmerkung: Der Filter wirkt weiterhin auf die einzelnen Netzobjekte selbst, nicht auf Paare und deren Querschnittswerte! (174816)

ÖV-Wegefilter wirkt nicht auf ÖV-Beziehungen: In der Liste ÖV-Beziehungen wirkte bei der Einstellung 'Beziehungsfilter' und 'Spinnen-Routen' nur der Beziehungsfilter (und zusätzlich die Spinnen-Bedingung), aber nicht der zum Beziehungsfilter gehörende ÖV-Wege-Filter. Dieser Fehler wurde behoben. (190593)

#### **Matrixeditor**

Absturz in Dialogen für Splitten und Aggregieren: Kein Absturz mehr beim Versuch, den einzigen Eintrag in der Tabelle im Parameterdialog für das Splitten bzw. Aggregieren externer Matrizen zu bearbeiten. (194047)

#### **Netzeditor**

Z-Kooordinaten interpoliert nicht für die gewünschten Strecken: Wird die Netzeditor-Sonderfunktion zum Interpolieren von z-Koordinaten für die aktiven Strecken ausgeführt, wurden die Koordinaten aller Strecken interpoliert. Wurde sie hingegen für alle, nicht nur für aktive Strecken ausgeführt und es gab keine aktive Strecke, wurde überhaupt keine Strecke interpoliert. Beide Fehler wurden behoben. (190464)

#### **Schnittstellen**

- Doppelte Umlaufelemente beim nur-Umlauf-Import aus railML: Beim nur-Umlauf-Import aus railML-Dateien kam es zu doppelt vorhandenen Umlaufelementen, wenn ein Fahrplanfahrtabschnitt beim zuvor durchgeführten railML-Export in mehrere Teile zerlegt wurde und diese Teile in einem Umlauf aufeinander folgend eingeplant wurden. Dieser Fehler wurde behoben. (175078)
- Einbahnstrassen beim OSM-Import: Beim OpenStreetMap-Import (OSM) von Einbahnstrassen wurden gesperrte, aber für den Fußgänger offene Gegenrichtungen mit der gleichen Anzahl an Fahrstreifen versehen wie die geöffnete Hauptrichtung. Dieser Fehler wurde korrigiert, indem diese Strecken jetzt mit 0 Fahrstreifen versehen werden. (191917)
- Ungültige Linienrouten nach GTFS-Import: Beim GTFS-Import konnten Linienrouten entstehen, die lediglich aus einem einzigen Haltepunkt bestanden, der gleichzeitig Start- und Endpunkt war, sowie Fahrplanfahrtabschnitte, an deren Start- oder Endhaltepunkt das Ein- bzw. Aussteigen verboten war. Diese Fälle werden nun mit einer Meldung abgelehnt. (188662)

#### **Teilnetzgenerator**

- Abbruch bei POI-Kategorie mit benutzerdefinierten Attributen: Kein Abbruch des Teilnetzgenerators mehr, wenn es im Netz mindestens eine POI-Kategorie mit mindestens einem benutzerdefinierten Attribut gibt. (187674)
- Abbruch in besonderen Konstellationen: In bestimmten Konstellationen, bei denen sowohl Haltestellen am Rand des Teilnetzes als auch IV-Umlegungsergebnisse in das Teilnetz übernommen wurden, brach die Generierung des Teilnetzes ab. Dieser Fehler wurde behoben. (189696)

#### Umlegung IV

- Faktoren für Fahrzeuglängen und Reaktionszeiten an Kreisverkehren vertauscht: Die Faktoren für Fahrzeuglängen und Reaktionszeiten im Rahmen der simulationsbasierten dynamischen Umlegung (SBA) waren an Kreisverkehren vertauscht. Dieser Fehler wurde behoben. (189335)
- Fehlerhafte Vorfahrtsregelung: Im Rahmen der simulationsbasierten dynamischen Umlegung (SBA) wurden Konflikte an vorfahrtsgeregelten Knoten in bestimmten Fällen falsch aufgelöst, wenn die beteiligten Fahrzeuge unterschiedliche Reaktionszeiten haben. Dieser Fehler wurde korrigiert. (189517)
- Kenngröße 'Teilweg-Attribut' fehlerhaft: Für die Kenngröße 'Teilweg-Attribut' kann ein beliebiges Attribut des ÖV-Teilwegs ausgewählt werden. Dabei wurde jedoch das Attribut Teilweg-Index nicht korrekt berechnet, und ferner wurden keine ÖV-Fuß-Teilwege berücksichtigt, d.h. diese lieferten keinen Beitrag zur Kenngröße. Beide Fehler wurden korrigiert. (185332)

#### Umlegung ÖV

- Absturz bei Verbindungsexport mit Sharing-Wegen: Kein Absturz mehr bei Ausführung der fahrplanfeinen Umlegung, wenn dabei eine Verbindungsdatei mit Fahrpreisen exportiert werden soll und Sharing-Verkehrssysteme berücksichtigt werden. (191599)
- ÖV-Wegefilter wirkt nicht auf ÖV-Beziehungen: In der Liste ÖV-Beziehungen wirkte bei der Einstellung 'Beziehungsfilter'
	- und 'Spinnen-Routen' nur der Beziehungsfilter (und zusätzlich die

Spinnen-Bedingung), aber nicht der zum Beziehungsfilter gehörende ÖV-Wege-Filter. Dieser Fehler wurde behoben. (190593)

#### Visum-Dateien

Absturz beim Wiederherstellen der Fensterkonfiguration: In seltenen Fällen kam es beim Einlesen einer Versionsdatei mit Wiederherstellung der Konfiguration der Werkzeugfenster (Benutzereinstellung) zu einem Absturz. Dieser Fehler wurde behoben. (180132)

#### **O** Signifikante Änderungen

#### Datenmodell, Filter

sollten aber überprüft werden, wenn sie einen ÖV-Wege-Filter enthalten. (181681 <del>O</del>) Typ der VSys-Angabe eines ÖV-Teilwegs: Der Datentyp der Angabe des Verkehrssystems an einem ÖV-Teilweg wurde von Zeichenkette in Verkehrssystem geändert. In der Folge können im Dialog des ÖV-Wegefilters die für Verkehrssysteme üblichen Operatoren und Eingabehilfen verwendet werden. Bestehende Filterdateien werden beim Einlesen [so](#page-0-0) weit wie möglich angepasst,

#### Formeln

ergibt ebenfalls einen sehr großen negativen Wert. Dadurch ändern sich Berec[hnu](#page-0-1)ngsergebnisse in Formeln ebenso wie in diversen Verfahren, insbesondere Nachfrageverfahren. (164728 | 24893 C) Änderung von Ausnahmewerten: In Matrixformeln wurden mehrere Ausnahmewerte verändert. Dabei handelt es sich um Werte, die per Definition als Ergebnis einer Berechnung angesehen werden, die mathematisch nicht korrekt ausgeführt werden kann. Insbesondere gilt jetzt 0/0 = 1, positive Zahl / 0 ergibt einen sehr großen positiven Wert, negative Zahl / 0 ergibt einen sehr großen negativen Wert,  $ln(0)$ 

#### Umlegung IV

Fehlerhafte Vorfahrtsregelung: Im Rahmen der

simulationsbasierten dynamischen Umlegung (SBA) wurden Konflikte an vorfahrtsgeregelten Knoten in bestimmten Fällen falsch aufgelöst, wenn die beteiligten Fahrzeuge unterschiedliche Reaktionszeiten haben. Dieser Fehler wurde korrigiert. Dadurch ändern sich die Umlegungsergebnisse der simulationsbasierten dynamischen Umlegung in fast allen Netzen. (189517)

#### **Matrixeditor**

ergibt ebenfalls einen sehr großen negativen Wert. Dadurch ändern sich Berec[hnu](#page-0-1)ngsergebnisse in Formeln ebenso wie in diversen Verfahren, insbesondere Nachfrageverfahren. (164728 | 24893 C) Änderung von Ausnahmewerten: In Matrixformeln wurden mehrere Ausnahmewerte verändert. Dabei handelt es sich um Werte, die per Definition als Ergebnis einer Berechnung angesehen werden, die mathematisch nicht korrekt ausgeführt werden kann. Insbesondere gilt jetzt 0/0 = 1, positive Zahl / 0 ergibt einen sehr großen positiven Wert, negative Zahl / 0 ergibt einen sehr großen negativen Wert, ln(0)

## 2024.00-00 [264230] 2023-08-01

#### **O** Neue Funktionen und Änderungen

#### COM-API

- Abgekündigte Methoden entfernt: COM-Methoden und Objekte, die mindestens seit zwei Jahren abgekündigt sind, wurden entfernt. Das umfasst insbesondere die Methoden IVisum.Lists (Ersatz durch IVisum.Workbench.Lists) sowie IVisum.LoadNet (wird zu IVisum.IO.LoadNet) und IVisum.SaveNet (wird zu IVisum.IO.SaveNet). (164531 | 24528)
- vorkommen. Verwendet ein Skript Schlüsselwortargumente ('keyword arguments'), muss die Schreibweise im Skript an die geänderte [Sc](#page-10-1)hreibweise in der IDL angepasst werden. Positionsargumente sind nicht betroffen.  $(164592 \mid 24628 \cdot \bullet)$ Einheitliche Schreibweise von Argument-Bezeichnern: Die Bezeichner der Argumente in Funktionsaufrufen wurden in ihrer Schreibweise vereinheitlicht, so dass ein und derselbe Bezeichner, der in verschiedenen Methoden in der IDL als Argument vorkommt, die gleiche Groß-/Kleinschreibung besitzt. Dadurch kommt es nicht mehr zu Fehlern bei der Ausführung, weil sonst gleichnamige Argumente in einem Python-Skript in unterschiedlicher Schreibweise
- **O** MapMatcher berücksichtigt optional auch Oberknoten: Der MapMatcher berücksichtigt optional jetzt auch Oberknoten, d.h. bei der Kurzwegsuche zwischen den Kandidatenpositionen im Zielnetz werden die inneren Knoten und Strecken eines Oberknotens nicht berücksichtigt. An deren Stelle tritt der die Kordonstrecken verbindende Oberabbieger. Zu beachten ist, dass die inneren Knoten und Strecken auch für die Kandidatensuche nicht berücksichtigt werden, so dass grundsätzlich Eingabepunkte, die in den Bereich eines Oberknotens fallen, nicht gut platziert werden können. (174715)
- vorhanden), den Add-in Pfad, die von Python vorgegebenen Pfade. (164956 | 25103 <sup>0</sup>) Zurücksetzen des Python-Importpath (sys.path) vor Skriptausführung: Der Python-Importpath wird jetzt vor jeder Skriptausführung auf die folgende Reihenfolge von Pfaden gesetzt: den vom Nutzer e[ing](#page-10-2)estellten Pfad (falls
- Verfahrensparameter. Die parameterlose Methode 'IIsochrones.ExecutePuT()' [v](#page-9-2)erwendet hingegen unverändert die eingestellten allgemeinen Verfahrensparameter des Netzes. (165566 | 24261 <sup>0</sup>) ÖV-Isochronen mit eigenen Parametern zur Suche von Fußwegen: Das Parameterobjekt 'IPuTIsochroneBasePara' hat eigene explizite Parameter zur Beschreibung der zulässigen Fußwege, also für maximale Gehzeiten und für die Suche von Fußwegen innerhalb von Haltestellen sowie von Anbindung zu Anbindung. Beim Aufruf der Methode 'IIsochrones.ExecutePuTWithParameterObjects()' wirken diese anstelle der bisher verwendeten allgemeinen

#### **Datenmodell**

- Anbindungstypen: Die Beschränkung der Typen 1 bis 10 für Anbindungen wurde aufgehoben. Es sind alle nichtnegativen ganzen Zahlen im Integer-Wertebereich erlaubt. (155162 | 24372)
- Relationen am Netz: Die folgenden 1:n Relationen wurden am Netz ergänzt: Ferientage, Info-Tafeln, Ganglinien und Nachfrageganglinien. (155328 | 24683)
- Relationen im Tarifmodell: Relationen zwischen Fahrkartenarten und Zuschlag-, Von-/ und Nach- Zonen-Tarif und Kurzstreckentarifelement, sowie weitere Relationen wurden hinzugefügt. (164640 | 24736)
- Berechnungsergebnisse ändern sich durch diese Änderungen nicht. (164584 | 24617 <sup>0</sup>) Streckenattribut 'Steigung': Das Streckenattribut 'Steigung' wurde um den Faktor 100 reduziert. Dadurch wird es im Prozentformat in der Liste korrekt angezeigt. Diese Darstellung ist nun auch der Standard. Berechnungen, die die Steigung verwenden oder die Sonderfunktion zum Setzen dieses Attributs, sind entspr[ec](#page-9-3)hend angepasst worden.

EVAModeDStratModeChoicePara, JumpBackPara, LinCombParaItem, MatrixProjectionOperationPara, ModeChoiceDStratModePara, ModeChoiceDStratPara, ModeChoiceLinCombItem, ModeChoiceModeDStratPara, NestedDemandDemandMatrixPara, NestedDemandDemandStratumPara, ParkAndRideLotChoiceDStratPara, ParkAndRideLegSplitPathSeqSetPara, TBFreightDistributionDStratPara, TBFreightTourGenerationDStratPara, TBFreightTourGenerationOutputItem, TripDistributionDStratPara, TripDistributionLinCombPara, VisemDGroupActivityDistributionPara, VisemDGroupActivityTreeNodeNestedModeChoicePara, VisemOutputItem[.](#page-10-3) Der COM-Zugriff unter dem bisherigen Bezeichner ist für eine gewisse Zeit noch gewährleistet. (154414 | 23226 0) Umbenennung von 'Matrix'-Attributen: Attribute mit dem Namen 'Matrix' (bzw. Erweiterungen davon, wie z.B. 'Verteilungsmatrix'), deren Typ eine Matrixreferenz ist, wurden in 'MatrixRef' (bzw. entsprechende Erweiterung) umbenannt. Das betrifft die Netzobjekte Nachfragebeschreibung und Ganglinienelement sowie die folgenden Verfahrensparameter: ActivitySimExportPara, DemandMatrixCorrectionResultPara, DemandMatrixCorrectionSkimDistributionPara, EstimateGravitationParametersOutputPara,

#### Dialoge

- **G** Kennzeichnung von Schlüsselattributen: Im Attributauswahldialog werden Schlüsselattribute durch ein nachgestelltes Symbol eines Schlüssels gekennzeichnet. (164484 | 24410)
- Kopieren und Einfügen von Attributen: In den Attributauswahldialogen gibt es über das Kontextmenü die Möglichkeit, Attribute in die Zwischenablage zu kopieren. Die Attribute können ebenfalls über das Kontextmenü eingefügt werden, z.B. im Attributauswahldialog auf der Seite der ausgewählten Attribute oder in das Suchfeld für Attribute in Dialogen. (164486 | 24412)
- Netz prüfen: Die Netzprüfen-Funktion "Mehrfache Geradeaus-Abbieger und Oberabbieger" wurde aus dem Abschnitt 'Allgemein' nach 'IV' verschoben. (164903 | 25060)
- Neues Control: Es wurde ein neues Control zur Verwaltung von Listenlayouts ergänzt. Damit lassen sich neue Dateien einfacher hinzufügen, löschen oder bestehende Dateien umbenennen. (164464 | 24357)
- Schwerpunkt von Flächen: Die Funktion 'Schwerpunkte neu berechnen' für flächige Objekte wurde umbenannt in 'Koordinaten auf geometrische Schwerpunkte verschieben' (164724 | 24888)

#### Fahrplaneditor

Durchbindungen: Der tabellarische Fahrplan zeigt nun klassifizierbare Symbole für eingehende und ausgehende Enden eine Durchbindung an. (164516 | 24501)

#### Formeln

Neue Matrixformelfunktion: Es gibt eine neue Matrixformelfunktion 'DIRECTDISTANCE()', die die Luftlinienentfernung zwischen Quellen und Zielen berechnet (163779 | 21805)

- Standardwerte wurden fest implementiert. (164447 | 24298 <sup>0</sup>) Verhalten bei ungültigen Rechenoperationen: Das bisher in den Benutzereinstellungen individuell einstellbare Verhalten von Visum bei ungültigen Rechenoperationen (Di[vid](#page-10-4)ieren durch 0, Logarithmus von 0) wurde entfernt. Die
- Änderung der Syntaxnamen: Die Syntax folgender Funktionen wurde geändert, um die Lesbarkeit von Formeln zu verbessern: 'IDIV' zu 'DIV', 'STRTONUM' zu 'TEXTTONUM' und 'NUMTOSTR' zu 'NUMTOTEXT'. Um die Rückwärtskompatibilität zu erhalten, bleiben alle bisherigen Formeln gültig. Die alte Syntax wird bei der Auswertung einer Formel automatisch auf die neue Syntax abgebildet. (155373 | 24787)

#### Grafik

- Bibliotheken für Koordinatentransformationen aktualisiert: Die für Koordinatentransformationen verwendete Bibliothek wurde aktualisiert. (185280)
- Ebenen beim Inkscape-optimierten SVG-Export: Beim für Inkscape optimierten SVG-Export einer grafischen Ansicht werden Metainformationen hinzugefügt, so dass verschiedene Netzobjekte von Inkscape als benannte Ebenen dargestellt werden. (163769 | 21742)

#### IV-Umlegung

Liste Qualitätsdaten der IV-Umlegung: In der Liste werden Attribute mit Widerständen ohne Einheiten ausgewiesen. (167193)

#### Installation

Aktualisierung von Python und Python Bibliotheken: Die private Python Installation der Software wurde auf die Version 3.11 aktualisiert, ebenso wurden diverse Bibliotheken auf neuere Versionen aktualisiert. (172205)

#### Knoteneditor

- Verbesserte Anzeige von Kreisverkehren: Die Anzeige von Kreisverkehren im Knoteneditor wurde weiter verbessert. (164598 | 24641)
- Verbesserungen der Geometrie: Die Geometrie angezeigter Kreisverkehre wurde weiter verbessert, insbesondere hinsichtlich Furten und Bypass. (164593 | 24634)

#### Listen

- Excel-Export: Listeninhalte können in ein Tabellenkalkulationsprogramm exportiert werden. (163857 | 22196)
- Neues Control: Es wurde ein neues Control zur Verwaltung von Listenlayouts ergänzt. Damit lassen sich neue Dateien einfacher hinzufügen, löschen oder bestehende Dateien umbenennen. (164464 | 24357)

#### Matrixschätzung

- standardmäßig als Variante 'Kleinste Quadrate' ausgewählt. (180472 <sup>O</sup>) **O** Klei[ns](#page-9-4)te Quadrate als Standardvariante: Beim Einfügen des Verfahrens Nachfragematrix-Korrektur ist
- Standard-Gewichtung bei der Variante Kleinste Quadrate: Neben den Zählwerten mussten vom Anwender bisher auch zugehörige Gewichte definiert werden. Das ist nun nicht mehr nötig: der Anwender kann das Standard-Gewicht wählen, welches zu einer Balance zwischen Zählwerten unterschiedlicher Größenordnungen führt. (164046 | 23084)

#### Nachfrageverfahren

- ABM und Import von synthetischen Bevölkerungen mitsamt deren Tagespläne: Der bisherige Importer für PopulationSim wurde erweitert und entsprechend in Synthetische Bevölkerungsdaten umbenannt. Nun können neben einer durch PopulationSim erzeugten synthetischen Bevölkerung auch zugehörige erhobene Tagespläne eingelesen werden. Dafür müssen die Tagespläne lediglich in Form eines einfachen Wege-Tagebuchs vorliegen. (164687 | 24838)
- ABM: Das neue Nachfrageverfahren ABM Nested Demand ist ein in Visum voll integriertes Verfahren zur Berechnung von disaggregierter Nachfrage. Es kann als räumlich und zeitlich disaggregiertes 4-Stufen-, Visem oder Nested Demand Modell beschrieben werden. Es umfasst die Schritte Ziel- und Moduswahl und basiert auf demselben genesteten Logit-Modell wie aggregierte Modelle. (167545)
- EVA-Erzeugung mit Teilraumausgleich: Beim Verfahren EVA-Verkehrserzeugung kann optional ein Ausgleich der Quell- und Zielaufkommen auf Basis von Teilräumen vorgenommen werden. Die Normierung der Quell- bzw. Zielpotentiale erfolgt für die Seiten eines Aktivitätenübergangs, die keine Heimat-Aktivität sind und auch bei harten Randsummenbedingungen. (161639 | 9796)
- Standardisierte Bewertung: Das spezielle Verfahren zur Moduswahl einer veralteten Version der Standardisierten Bewertung wurde aus dem Program entfernt. Der Funktionsumfang für die aktuelle Standardisierte Berwertung bleibt davon unberührt. (164533 | 24530)
- Wirtschaftsverkehr Fahrtengenerierung: Für das Verfahren Wirtschaftsverkehr Fahrtengenerierung wurde die Fortschrittsanzeige verbessert. (155341 | 24706)

#### **Netzeditor**

- Gebiete geometrisch splitten: Für Gebiete gibt es eine neue Netzeditor-Funktion 'Geometrisch splitten', die bestehende Gebiete mittels einer interaktiv definierten Trennlinie zerteilt. (164459 | 24341)
- Streckenzwischenpunkte: Das interaktive Setzen der Höhe von Streckenzwischenpunkten ist möglich. (163979 | 22824)

#### **Netzvergleiche**

Kurz- und Langnamen von Attributen beim Vergleichen von Szenarien: Die Lesbarkeit der Attribute beim Anwenden von Vergleichsmustern im Szenariomanagement wurde verbessert. Für entsprechende Vergleichsattribute werden nun standardmäßig die Codes der Szenarien als Teil des Namens verwendet. Bei Netzvergleichen sowie dem Versionsvergleich wird 'Dieses Netz' für das geladene Netz verwendet und der Code bzw. Versionsname für das Vergleichsnetz. (164415 | 24221)

#### Schematischer Liniennetzplan

Unterwegsbahnhöfe: Haltestellen zwischen Anschlussknoten können nun vereinfacht im Schematischen Liniennetzplan dargestellt werden. Hierbei ist zwischen der Standarddarstellung zu wählen, die die Anzahl der Unterwegsbahnhöfe an einen Repräsentanten schreibt oder alle Unterwegsbahnhöfe anzeigt. (164421 | 24243)

#### **Schnittstellen**

- .csv Export aus Listen: Es gibt einen neuen Export aus Listen, der Dateien im .csv Format schreibt. Der Export folgt festen Konventionen ohne Einstelloptionen. (163211 | 19159)
- Excel-Export: Listeninhalte können in ein Tabellenkalkulationsprogramm exportiert werden. (163857 | 22196)
- Fehlermeldungen beim GTFS-Import: Der GTFS-Import gibt jetzt Fehlermeldungen mit konkreter Angabe der Fehlerursache aus. (180485)
- Import von Höhendaten: Höhendaten aus lokal gespeicherten GeoTIFF Dateien können nach Visum übernommen werden. Die z-Koordinate der (aktiven) Knoten und Streckenzwischenpunkte werden gesetzt und alle daraufbasierende Streckenattribute werden neu berechnet. (164120 | 23292)
- Import von Vistro update Dateien: Es gibt eine Schnittstelle zum Importieren von Vistro update Dateien. Der Import erfolgt auf Basis geografischer Informationen und dient hauptsächlich der Aktualisierung von Knotendaten (Geometrie und Steuerung) in Visum-Modellen. (164654 | 24780)
- Nur Fahrzeugcode als Identifier beim railML-Import: Beim railML-Import kann der Abgleich zwischen importierten und im Netz bereits vorhandenen Fahrzeugkombinationen und Fahrzeugeinheiten jetzt optional auf das Attribut Code eingeschränkt werden, d.h. gibt es im Zielnetz bereits eine Fahrzeugeinheit bzw. eine Fahrzeugkombination mit dem gleichen Code wie in der railML-Datei angegeben, wird diese verwendet anstatt ein neues Objekt anzulegen. (171016)
- Umstellung Shapefile-Export auf UTF-8: Der Shapefile-Export, der bisher abhängig von der aktuell im System gewählten Codepage als ANSI exportiert wurde, wird jetzt als UTF-8 exportiert. (155241 | 24487)

#### Sonstige Verfahren

- EWS: Das veraltete Verfahren der Wirtschaftlichkeitsuntersuchung nach EWS-97 wurde aus dem Programm entfernt. (164320 | 23902)
- Flächige Objekte als Punktobjekte verschneiden: Beim Verschneiden gibt es eine zusätzliche Option, mit der flächige Objekte (z.B. Bezirke) als Punktobjekte (z.B. Lage des Bezirksschwerpunkts) mit anderen Objekten verschnitten werden können. (162661 | 16787)
- Parameter für LSA Umlauf- und Grünzeitoptimierung: Der Parameter 'Umlaufzeiten der Koordinierungsgruppe verwenden' und die Einstellung für die Rechengenauigkeit für die LSA Umlauf- und Grünzeitoptimierung in den Allgemeinen Verfahrenseinstellungen wurden abgeschafft. Für LSA, die einer Koordinierungsgruppe zugewiesen sind, werden immer die Umlaufzeiten der Koordinierungsgruppe verwendet, ansonsten werden die LSA Attribute 'ICA Minimale Umlaufzeit für Optimierung' und 'ICA Maximale Umlaufzeit für Optimierung' berücksichtigt. Für die Rechengenauigkeit gilt bei Vissig die Einstellung zur Schaltfrequenz und bei RBC wird mit 1s Genauigkeit gerechnet. (164995 | 24786)
- Verfahrensparameter Verschneiden: Die Parameter 'Runden', 'Trennzeichen' sowie 'Max. Textlänge' im Verfahren Verschneiden wurden entfernt. Statt optionalem Runden wird immer gerundet. Für 'Trennzeichen' und 'Max. Textlänge' werden die Werte unter Netzeinstellungen verwendet. (164734 | 24901)
- Verschneiden mit negativer Puffergröße: Beim Verschneiden wird für flächige Objekte eine negative Puffergröße zugelassen. Das Verschneiden erfolgt mit der um den Puffer verkleinerten Fläche, wenn diese einen positiven Wert hat. (164030 | 23026)
- Verschneiden: Der Speicherverbrauch beim Verschneiden, insbesondere von komplexer Flächenobjekten, wurde reduziert. (163945 | 22690)

#### **Sonstiges**

Aktualisierung der MKL: Die MKL (Math Kernel Library) wurde von der Version aus die Version 2023.1 aktualisiert. Damit werden neuere Prozessoren unterstützt und die Performanz optimiert. (180352)

#### Szenariomanagement

- **G** Kurz- und Langnamen von Attributen beim Vergleichen von Szenarien: Die Lesbarkeit der Attribute beim Anwenden von Vergleichsmustern im Szenariomanagement wurde verbessert. Für entsprechende Vergleichsattribute werden nun standardmäßig die Codes der Szenarien als Teil des Namens verwendet. Bei Netzvergleichen sowie dem Versionsvergleich wird 'Dieses Netz' für das geladene Netz verwendet und der Code bzw. Versionsname für das Vergleichsnetz. (164415 | 24221)
- Lesen von Modifikationen: Das Lesen vieler kleiner Modifikationen wurde beschleunigt. (164498 | 24451)

#### Umlaufbildung

wiederkehrenden Leistungen wurde verbessert und leicht beschleunigt. (164785 | 24955 <sup>0</sup>) **O** Kleinere Verbesserungen: Die Umlaufbildung mit Fahrzeugaustausch sowie diejenige mit [ve](#page-9-5)rpflichtenden

#### Umlegung IV

- Ausbau des Lernverfahrens: Die IV-Umlegungsmethode 'Lernverfahren' wurde entfernt, einschließlich ihrer COM- Objekte und Methoden. Beim Lesen von Altdaten, bei denen diese Methode im Verfahrensablauf verwendet wird, wird die Methode auf 'Gleichgewichtsumlegung Bi-conjugate Frank-Wolfe' umgestellt. (163863 | 22223)
- Beschleunigung der stochastischen Umlegung: Die stochastische Umlegung wurde deutlich beschleunigt. (164788 | 24958)
- Blocking Back (fair) schneller: Die Berechnung des Rückstaumodells in der fairen Variante wurde beschleunigt. (164024 | 23008)
- ICA-Berechnung in IV Umlegungen: In Kombination mit IV Umlegungen ist die Ausführung der ICA-Berechnung nur in folgenden Umlegungen möglich: Umlegung mit ICA, Gleichgewichtsumlegung Bi-conjugate Frank-Wolfe (BFW), wenn die Option 'Widerstände an ICA-Knoten' aktiviert ist, und im makroskopisch modellierten Teil bei der Meso-makro Simulation in der simulations-basierten Umlegung (SBA). (164087 | 23224)
- Protokollierung nicht konvergierter Objekte: Die Option zur Protokollierung nicht konvergierter Objekte in den Allgemeinen Verfahrenseinstellungen wurde entfernt und damit auch die Auflistung dieser Objekte in der Datei 'Protocol.txt'. (164991 | 22999)

#### Umlegung ÖV

- Begrenzung der maximalen Gehzeiten: Die Beschränkung der maximalen Gehzeiten wird jetzt differenziert nach Wegen bei Zu- und Abgang sowie bei Wegen während des Umstiegs zwischen zwei Haltestellen. (164217 | 23575)
- Nummernbereich der Bezirke gilt jetzt für Quell- und Zielbezirke. (164808 | 24982 <sup>0</sup>) Einschränkung berechneter Relationen in der fahrplanfeinen Umlegung: Die bisherige Möglichkeit, die Nachfragedaten in der fahrplanfeinen Umlegung auf die Quellbezirke einzuschrän[ken](#page-9-6) wurde geändert. Der gewählte
- $(164603 \mid 24654 \bullet)$ **O** Kurzwegsuche: Die Kurzwegsuche innerhalb der fahrplanfeinen Umlegung ist massiv beschleunigt worden. Sie bietet nun eine schnelle [A](#page-9-7)lternative zur Branch & Bound Suche besonders für die Kenngrößenberechnung.

#### Verfahrensablauf

Bedingte Ausführung von Verfahren: Die Ausführung von Verfahren bzw. ganzer Gruppen von Verfahren kann an eine Bedingung geknüpft werden, die durch Eingabe einer Formel in der Spalte 'Bedingung' definiert wird. Der aktuelle Wert der Bedingung wird in einer weiteren Spalte im Verfahrensablauf angezeigt. (162429 | 15506)

#### Visum-Dateien

- das Format ISO 8601 (yyyy-mm-dd hh:mm:ss.MMM) vereinheitlicht. (164834 | 25010 <sup>0</sup>) Format des Zeitstempels: Das Format des Zeitstempels in den Dateien 'Protocol.txt' [und](#page-9-8) 'Messages.txt' wurde auf
- Protokollierung nicht konvergierter Objekte: Die Option zur Protokollierung nicht konvergierter Objekte in den Allgemeinen Verfahrenseinstellungen wurde entfernt und damit auch die Auflistung dieser Objekte in der Datei 'Protocol.txt'. (164991 | 22999)
- ausgebaut, ebenso wie der COM-Zugriff auf diese Einstellung. (164774 | 24944 <sup>0</sup>) Textbasierte Dateiexporte auf Englisch: Textbasierte Visum-Dateien (d.h. Netzdateien, Attributdateien, Nachfragedateien, Modelltransferdateien, Intervalldateien und mehrzeilige Befragungsdaten) können nur noch auf Englisch gespeichert werden. Die Benutzereinstellung zum Umschalten auf den l[oka](#page-10-5)lisierten Export wurde

#### **O** Signifikante Anderungen

#### COM-API

Verfahrensparameter. Wurden diese nicht vorher explizit geeignet gesetzt, ändern sich dadurch die Ergebnisse der Isochronenberechnung. Die parameterlose Methode 'IIsochrones.ExecutePuT()' [ver](#page-5-3)wendet hingegen unverändert die eingestellten allgemeinen Verfahrensparameter des Netzes. (165566 | 24261 <sup>O</sup>) ÖV-Isochronen mit eigenen Parametern zur Suche von Fußwegen: Das Parameterobjekt 'IPuTIsochroneBasePara' hat eigene explizite Parameter zur Beschreibung der zulässigen Fußwege, also für maximale Gehzeiten und für die Suche von Fußwegen innerhalb von Haltestellen sowie von Anbindung zu Anbindung. Beim Aufruf der Methode 'IIsochrones.ExecutePuTWithParameterObjects()' wirken diese anstelle der bisher verwendeten allgemeinen

#### **Datenmodell**

RBC Steuerungen mit Koordinierungstyp 'Free Running': Für den Signalisierungstyp RBC wurde beim Koordinierungtyp 'Free Running' fälschlicherweise das Lead/Lag-Flag ausgewertet. Dieser Fehler wurde behoben. Daher ändern sich die sogenannten Sequenzen mit der Abfolge der Signalgruppen für diesen Koordinierungstyp. (164737 | 24906)

des Anzeigeproblems bereits im Attribut 'Steigung' eine um Faktor 100 kleinere Definition verwendet haben, müssen ihre Daten anpassen. Insbesondere, wenn sie die Steigungsdaten in eigenen Widerstandsdefinitionen oder Verbrauchdefinitionen verwendet haben, ändern sich [mit](#page-5-4) PTV Visum 24 darauf basierende Berechnungsergebnisse. (164584 | 24617 O) Streckenattribut 'Steigung': Das Streckenattribut 'Steigung' wurde um den Faktor 100 reduziert. Dadurch wird es im Prozentformat in der Liste korrekt angezeigt. Diese Darstellung ist nun auch der Standard. Berechnungen, die die Steigung verwenden oder die Sonderfunktion zum Setzen dieses Attributs, sind entsprechend angepasst worden. Berechnungsergebnisse ändern sich durch diese Änderungen nicht. Nutzer, die aufgrund

#### Matrixschätzung

das Verfahren einfügen. (180472 O) Kleinste Quadrate als Standardvariante: Beim Einfügen des Verfahrens Nachfragematrix-Korrektur ist standardmäßig als Variante 'Klein[ste](#page-6-1) Quadrate' ausgewählt. Es ändert sich damit das Verhalten von Skripten, die nur

#### Umlaufbildung

Verfahrensvarianten. (164785 | 24955 O) Kleinere Verbesserungen: Die Umlaufbildung mit Fahrzeugaustausch sowie diejenige mit verpflichtenden wiederkehrenden Leistungen wurde verbessert und leicht [b](#page-8-1)eschleunigt. Dadurch ändern sich auch die Ergebnisse dieser beiden

#### Umlegung ÖV

verwenden. **(164808 | 24982 <del>O</del>)** Einschränkung berechneter Relationen in der fahrplanfeinen Umlegung: Die bisherige Möglichkeit, die Nachfragedaten in der fahrplanfeinen Umlegung auf die Quellbezirke einzuschränken wurde geändert. Der gewählte Nummernbereich der Bezirke gilt jetzt für Quell- und Zielbezirke. Wurde diese Option in Visum 2023 oder älter verwendet, ist stattdessen die [O](#page-8-2)ption 'Betrachtete Relationen für Umlegung' und ein entsprechender Filter zu

Umlegungsergebnisse haben sich geändert. (164603 | 24654 + 0) Kurzwegsuche: Die Kurzwegsuche innerhalb der fahrplanfeinen Umlegung ist massiv beschleunigt worden. Sie bietet nun eine schnelle Alternative zur Branch & Bound Suche besonders für die Kenngrößenberechnung. Die Suche basiert nun auf einem Connection-Scan-Algorithmus. Daher w[erd](#page-8-3)en andere Verbindungen gefunden und die

#### Visum-Dateien

müssen angepasst werden. (164834 | 25010 <sup>G</sup>) Format des Zeitstempels: Das Format des Zeitstempels in den Dateien 'Protocol.txt' und 'Messages.txt' wurde auf das Format ISO 8601 (yyyy-mm-dd hh:mm:ss[.M](#page-8-4)MM) vereinheitlicht. Skripte, die auf diese Information zugreifen,

GTFS Import/Export: Der GTFS Import bzw. Export wurde an die Spezifikation für GTFS (https://gtfs.org/) angepasst, insbesondere ist als Quelle eine .zip Datei anzugeben bzw. beim Exportieren ein Dateiname einer .zip Datei angegeben werden. Weitere in der Spezifikation angegebene Anforderungen werden geprüft und entsprechend gemeldet. Alte Parameterdateien (\*.puti) sind anzupassen bzw. führen zu entsprechenden Fehlermeldungen. (164679 | 24824)

#### COM-API

vorkommen. Verwendet ein Skript Schlüsselwortargumente ('keyword arguments'), muss die Schreibweise im Skript an die geänderte [Sc](#page-4-3)hreibweise in der IDL angepasst werden. Positionsargumente sind nicht betroffen.  $(164592 \mid 24628 \text{ } \text{C})$ Einheitliche Schreibweise von Argument-Bezeichnern: Die Bezeichner der Argumente in Funktionsaufrufen wurden in ihrer Schreibweise vereinheitlicht, so dass ein und derselbe Bezeichner, der in verschiedenen Methoden in der IDL als Argument vorkommt, die gleiche Groß-/Kleinschreibung besitzt. Dadurch kommt es nicht mehr zu Fehlern bei der Ausführung, weil sonst gleichnamige Argumente in einem Python-Skript in unterschiedlicher Schreibweise

GTFS Import/Export: Der GTFS Import bzw. Export wurde an die Spezifikation für GTFS (https://gtfs.org/) angepasst, insbesondere ist als Quelle eine .zip Datei anzugeben bzw. beim Exportieren ein Dateiname einer .zip Datei angegeben werden. Weitere in der Spezifikation angegebene Anforderungen werden geprüft und entsprechend gemeldet. Alte Parameterdateien (\*.puti) sind anzupassen bzw. führen zu entsprechenden Fehlermeldungen. (164679 | 24824)

wurde. **(164956 | 25103 <del>O</del>)** Zurücksetzen des Python-Importpath (sys.path) vor Skriptausführung: Der Python-Importpath wird jetzt vor jeder Skriptausführung auf die folgende Reihenfolge von Pfaden gesetzt: den vom Nutzer eingestellten Pfad (falls vorhanden), den Add-in Pfad, die von Python vorgegebenen Pfade. Da das Zurücksetzen des Python-Importpath nicht konsistent erfolgte, [ka](#page-5-5)nn sich das Verhalten in Modellen ändern, in denen der Python-Importpath manipuliert

#### **Datenmodell**

EVAModeDStratModeChoicePara, JumpBackPara, LinCombParaItem, MatrixProjectionOperationPara, ModeChoiceDStratModePara, ModeChoiceDStratPara, ModeChoiceLinCombItem, ModeChoiceModeDStratPara, NestedDemandDemandMatrixPara, NestedDemandDemandStratumPara, ParkAndRideLotChoiceDStratPara, ParkAndRideLegSplitPathSeqSetPara, TBFreightDistributionDStratPara, TBFreightTourGenerationDStratPara, TBFreightTourGenerationOutputItem, TripDistributionDStratPara, TripDistributionLinCombPara, VisemDGroupActivityDistributionPara, VisemDGroupActivityTreeNodeNestedModeChoicePara, VisemOutputItem[.](#page-5-6) Der COM-Zugriff unter dem bisherigen Bezeichner ist für eine gewisse Zeit noch gewährleistet. (154414 | 23226  $\bullet$ ) Umbenennung von 'Matrix'-Attributen: Attribute mit dem Namen 'Matrix' (bzw. Erweiterungen davon, wie z.B. 'Verteilungsmatrix'), deren Typ eine Matrixreferenz ist, wurden in 'MatrixRef' (bzw. entsprechende Erweiterung) umbenannt. Das betrifft die Netzobjekte Nachfragebeschreibung und Ganglinienelement sowie die folgenden Verfahrensparameter: ActivitySimExportPara, DemandMatrixCorrectionResultPara, DemandMatrixCorrectionSkimDistributionPara, EstimateGravitationParametersOutputPara,

#### Formeln

sich Berechnungsergebnisse. (164447 | 24298 0) Verhalten bei ungültigen Rechenoperationen: Das bisher in den Benutzereinstellungen individuell einstellbare Verhalten von Visum bei ungültigen Rechenoperationen (Dividieren durch 0, Logarithmus von 0) wurde entfernt. Die Standardwerte wurden fest implementiert. In Fä[llen](#page-6-2), wo andere Werte in Berechnungen verwendet wurden, ändern

#### Visum-Dateien

 $(164774 | 24944$   $\bullet)$ Textbasierte Dateiexporte auf Englisch: Textbasierte Visum-Dateien (d.h. Netzdateien, Attributdateien, Nachfragedateien, Modelltransferdateien, Intervalldateien und mehrzeilige Befragungsdaten) können nur noch auf Englisch gespeichert werden. Die Benutzereinstellung zum Umschalten auf den lokalisierten Export wurde ausgebaut, eben[so](#page-8-5) wie der COM-Zugriff auf diese Einstellung. Skripte sind entsprechend anzupassen.